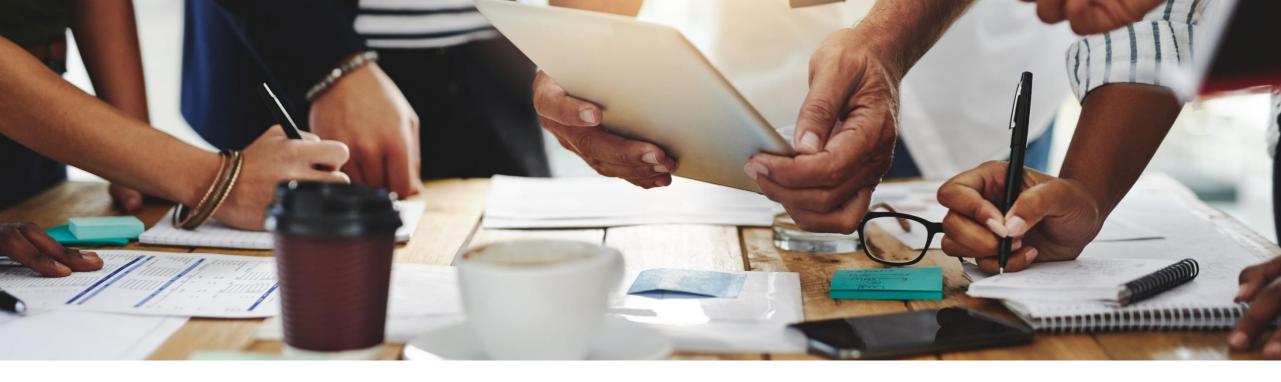

# **2105 Release**Feature Overview and Q&A – Supplier Management and Business Network

Rob Jones 11 May 2021

CONFIDENTIAL

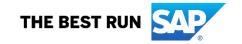

# Important notice

The information in this presentation is confidential and proprietary to SAP and may not be disclosed without the permission of SAP. Except for your obligation to protect confidential information, this presentation is not subject to your license agreement or any other service or subscription agreement with SAP. SAP has no obligation to pursue any course of business outlined in this presentation or any related document, or to develop or release any functionality mentioned therein.

This presentation, or any related document and SAP's strategy and possible future developments, products and or platforms directions and functionality are all subject to change and may be changed by SAP at any time for any reason without notice. The information in this presentation is not a commitment, promise or legal obligation to deliver any material, code or functionality. This presentation is provided without a warranty of any kind, either express or implied, including but not limited to, the implied warranties of merchantability, fitness for a particular purpose, or non-infringement. This presentation is for informational purposes and may not be incorporated into a contract. SAP assumes no responsibility for errors or omissions in this presentation, except if such damages were caused by SAP's intentional or gross negligence.

All forward-looking statements are subject to various risks and uncertainties that could cause actual results to differ materially from expectations. Readers are cautioned not to place undue reliance on these forward-looking statements, which speak only as of their dates, and they should not be relied upon in making purchasing decisions.

# **Agenda**

Logistics

**General Release Information** 

# **Key Feature Discussions**

- General items
- Network and supply chain (supplier management and risk, business network, supply chain)

#### Reminders

# Logistics

### To Ask a Question, please use the ON24 Q & A Panel

- If not already visible, click the Q&A button at the bottom of the screen.
- Type your question in the "Enter your question here" area.
- Click Submit.

The Presenter and/or Panelists will attempt to answer your question online or via the audio feed as close to the time the question is asked as possible.

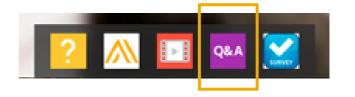

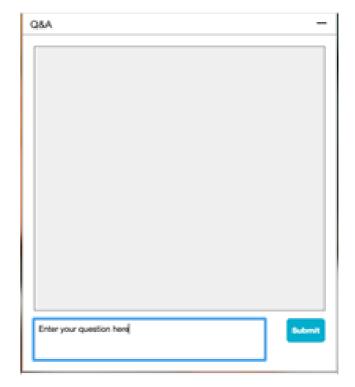

# Logistics

### At the end of the session, provide Survey feedback

- If not already visible, click the Survey button at the bottom of the screen.
- Answer the questions posed.
- Click Submit.

Your feedback is used to continually improve our customer engagement activities for our quarterly product releases.

Thank you for taking the time to share your thoughts with our team!

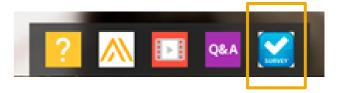

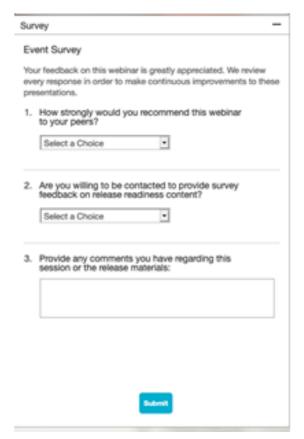

5

### **General Information Session Materials**

- SAP Ariba Connect user interface
- Multiple routes for launching the Release Readiness page
- Access to product announcements also available

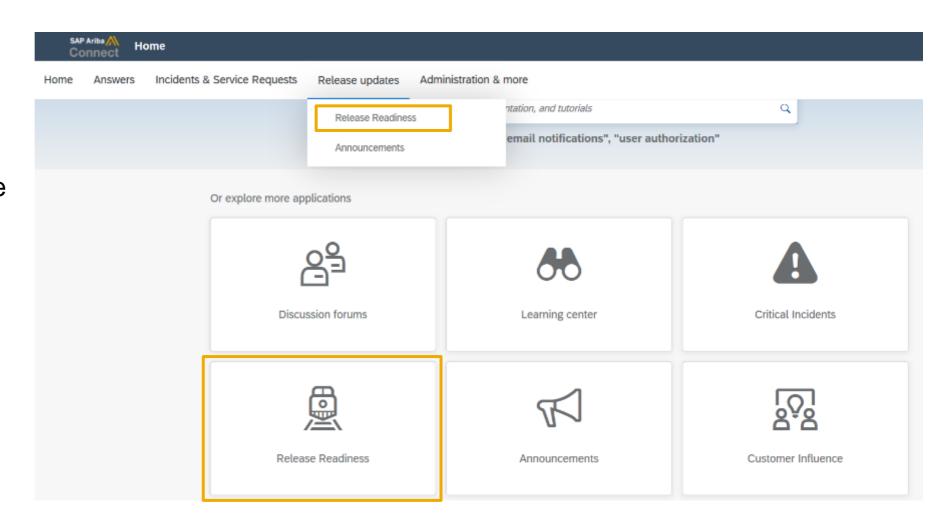

### **General Information Session Materials**

Recordings and presentations will be posted on the Release Readiness tab/tile in SAP Ariba Connect.

See the Release Feature List and What's New links on the left side of the page for detailed information.

Note naming convention update and visit the Previous Releases Archive and Roadmap tiles at bottom right of page.

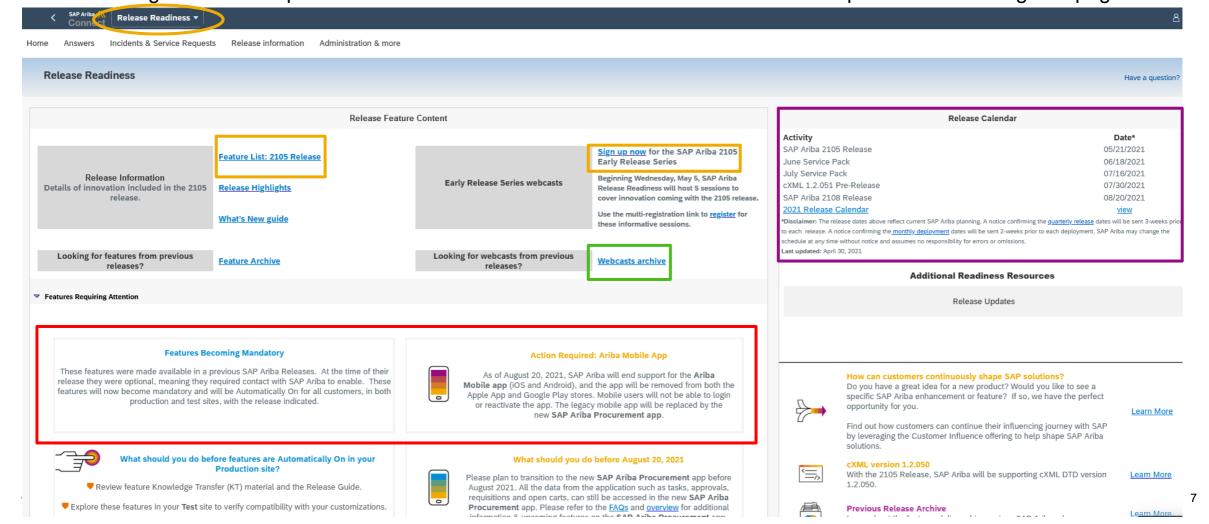

# **General**

# **Planned Features**

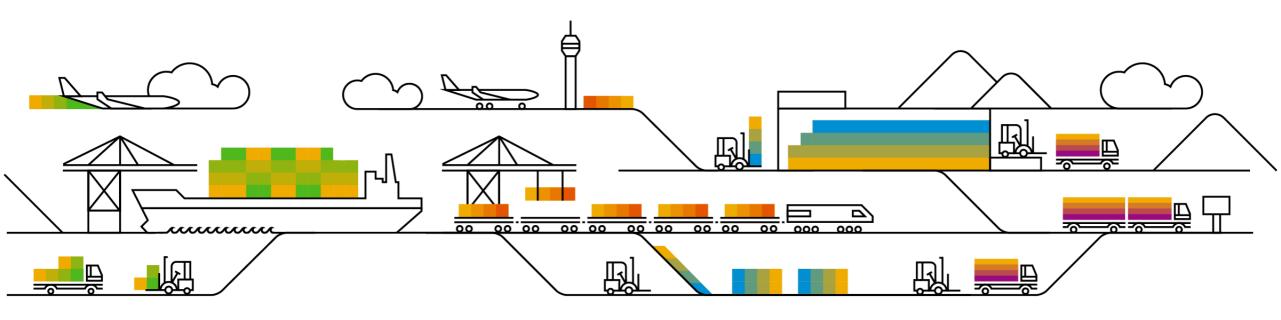

### **Planned Features**

General items

### **Buyer Mobile**

End of life for legacy Ariba Mobile application

### **Browser Support**

Microsoft Edge Chromium support added

#### Help Center

Enhanced and easier to use

#### **Network Experience**

- Supplier portal and workbench
- Onboarding enhancements

# Ariba Mobile end of life announcement

- Ariba Mobile is planned to be removed from Apple and Play store on Aug 21, 2021
- Customers will not be able to login or reactivate the installed app from Aug 21 onwards
- From May 22 onwards, customers will start seeing a banner in the Ariba Mobile app notifying them about the same
- Customers using Ariba Mobile should plan to transition to SAP Ariba procurement app before Aug, 2021

# Current feature comparison: SAP Ariba Procurement vs Ariba Mobile app

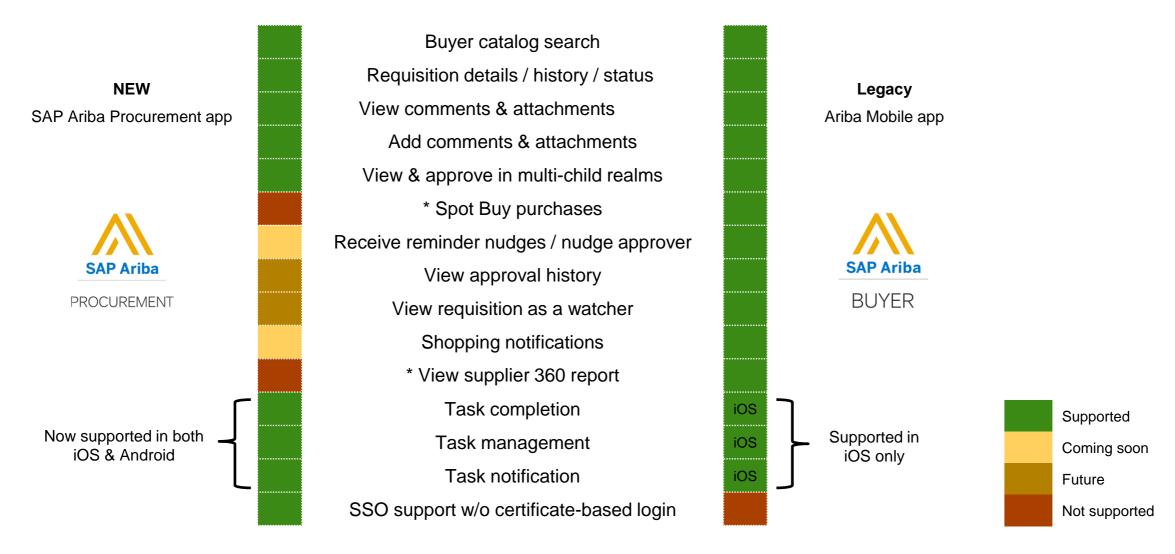

<sup>\*</sup> Due to the lack of customer usage, these features are not currently on the roadmap for SAP Ariba Procurement app

# SAP Ariba Procurement app upcoming features

Q3, 2021

Requisition approval nudge reminder

Requisition approval push

notifications

- Raise a non-catalog requisition
- On behalf of requisitioning

Q4, 2021

- Change purchase order
- Quantity based receiving
- Raise & track new supplier onboarding req
- Search supplier and check registration status

#### **Future direction**

- Watcher and requisition approval history
- Push notifications for requestor
- · Copy PR (buy again) and copy line
- · Amount based receiving
- Supplier status push notification

Also, refer to the <u>Customer FAQ</u> document for additional details.

This is the current state of planning and may be changed by SAP Ariba at any time.

### **Planned Features**

General items

### **Buyer Mobile**

End of life for legacy Ariba Mobile application

### **Browser Support**

Microsoft Edge Chromium support added

### Help Center

Enhanced and easier to use

#### **Network Experience**

- Supplier portal and workbench
- Onboarding enhancements

### **Planned Features**

General items

### **Buyer Mobile**

End of life for legacy Ariba Mobile application

### **Browser Support**

Microsoft Edge Chromium support added

### **Help Center**

Enhanced and easier to use

#### **Network Experience**

- Supplier portal and workbench
- Onboarding enhancements

#### Home experience for Suppliers

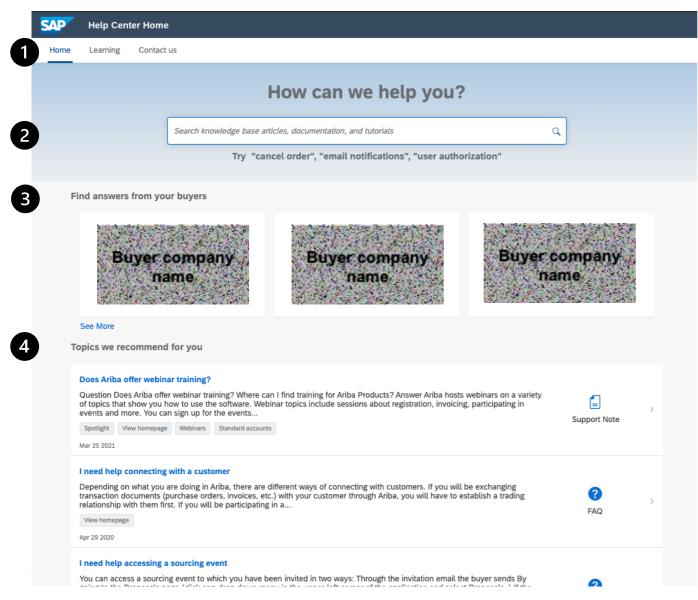

- Navigation bar offering Home, Learning, and Contact us
- 2. Search powered by *Elasticsearch*
- Published Supplier Information Portals that are accessible only if a Supplier has a Trading Relationship and the Buyer has a published Supplier Information Portal
- Support articles and Product Documentation that is personalized to where the user was in the SAP Ariba product

### Learning experience for Suppliers

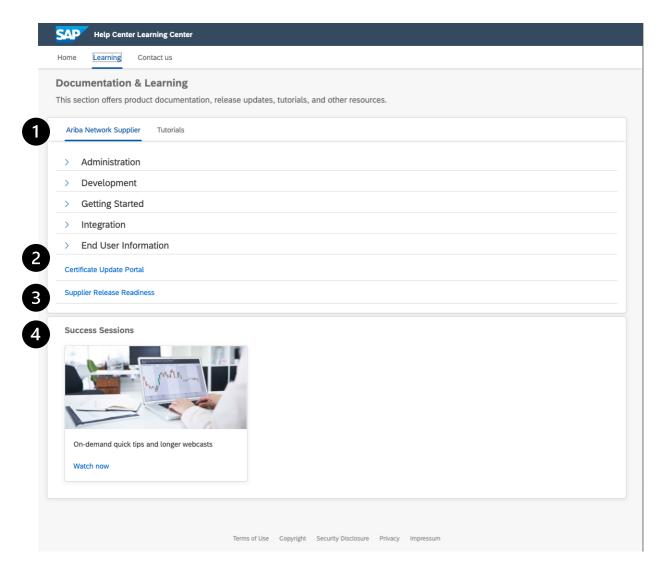

- Browsable Product Documentation content from help.sap.com
- Quick access to certificate update dates and historical changes
- 3. Quick access to the Supplier Release Readiness portal that delivers content to Suppliers on a quarterly basis to prepare for upcoming releases
- On-demand Success Sessions hosted by SAP Ariba Product Support that deep dive in to features and functionality of the Network

#### Contact us experience for Suppliers

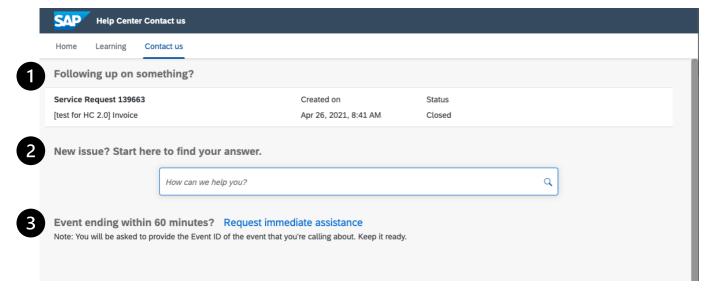

- Quick access to see and follow up on "open" and recently "closed" Service Requests. Click in to the Service Request to follow up via phone, chat, or email (subject to availability)
- Need help with a new issue? Start with kicking off a search with our AI-based Recommendation Engine and engage with our Guided Assistance intention matching algorithm to find your answers
- 3. [Sourcing Suppliers only] Have an event ending in 60 minutes or less and you need help as soon as possible? Access the priority line and engage with our Market Integrity Specialists

#### Home experience for Buyers

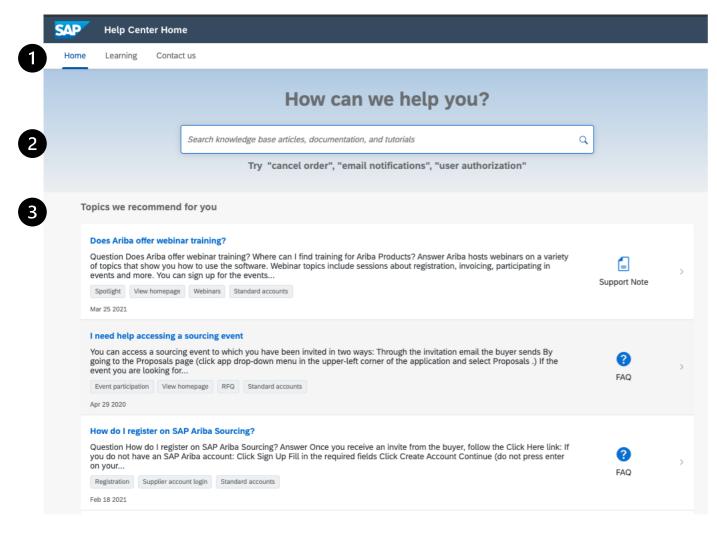

- Navigation bar offering Home, Learning, and Contact us
- 2. Search powered by *Elasticsearch*
- Support articles and Product Documentation that is personalized to where the user was in the SAP Ariba product

### Learning experience for Buyers

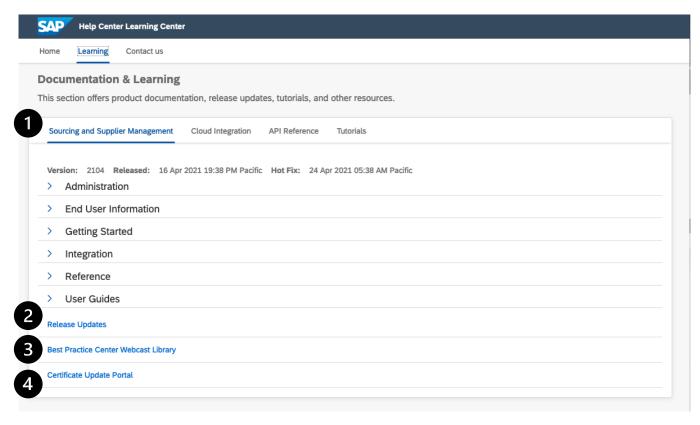

- Browsable Product Documentation content from help.sap.com
- Quick access to the Release Readiness portal that delivers content to prepare for upcoming releases
- Best Practice Center providing on-demand webcasts that encourage discovery and building knowledge of an end user
- Quick access to certificate update dates and historical changes

#### Contact us experience for Buyers

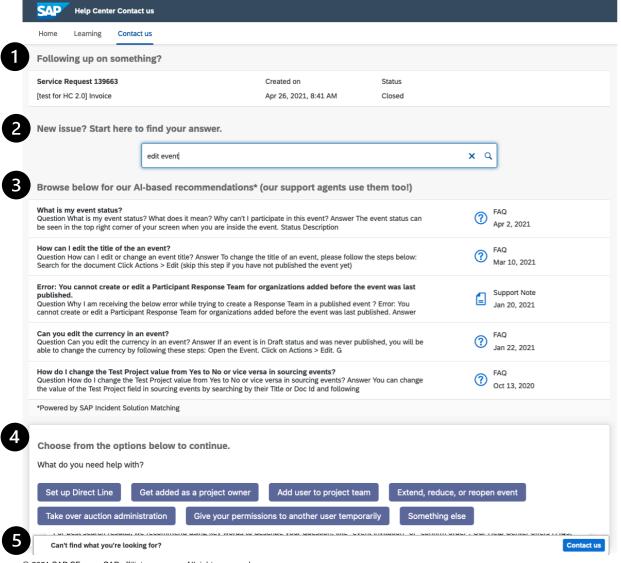

- Quick access to see and follow up on "open" and recently "closed" Service Requests. Click in to the Service Request to follow up via phone, chat, or email (subject to availability)
- 2. Need help with a new issue? Start with kicking off a search with our AI-based Recommendation Engine and engage with our Guided Assistance intention matching algorithm to find your answers
- Guided Assistance walks you through a Q&A based experience to deliver the answers you need
- 4. Our AI-based recommendations are matched to the words in your search and how our agents match up our users questions to our content items. This is a powerful engine that even our Support agents use to multiply our knowledge
- 5. Can't find your answer? Click the blue "Continue to next step" to engage with Support

### **Planned Features**

General items

### **Buyer Mobile**

End of life for legacy Ariba Mobile application

### **Browser Support**

Microsoft Edge Chromium support added

### Help Center

Enhanced and easier to use

#### **Network Experience**

- Supplier portal and workbench
- Onboarding enhancements

# Introducing: New Supplier Homepage and Workbench

#### Detailed feature information – New Portal and Workbench vs. Classic View

Upon enablement of this feature in the supplier account, all users will login to the new supplier portal home page instead of the classic network home page. From there they can use the new workbench to access and process transactions, or navigate to other menu items or Ariba solutions (like Ariba Discovery).

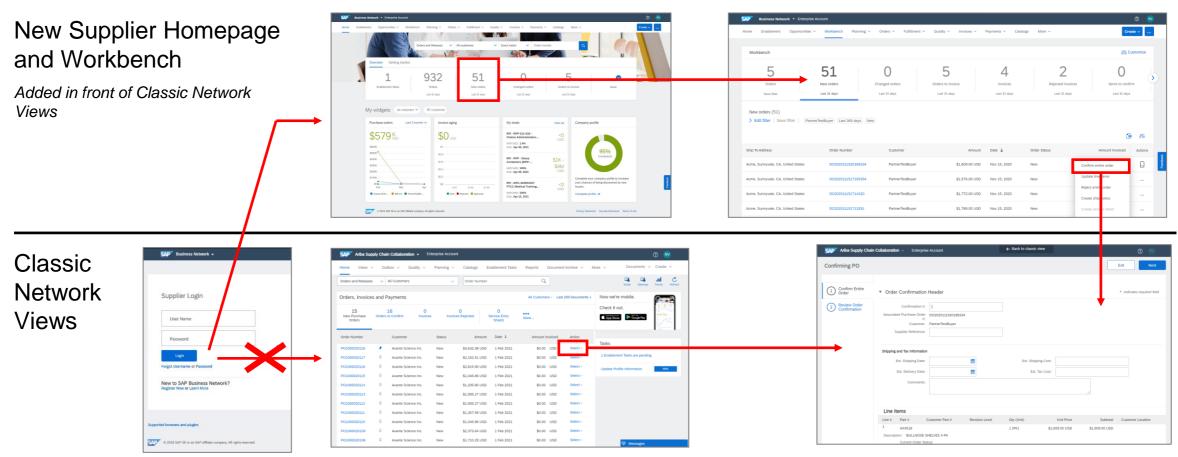

# Introducing: New Supplier Homepage and Workbench

#### **Detailed feature information – Portal Home Page**

The portal home page introduces a new shell bar, menu bar, search bar, configurable tile overview bar, getting started, configurable My widgets section with customer chooser.

#### Uniform shell bar

New settings and help icon, uniform within SAP, and solution name changed to SAP Business Network

#### New Menu bar

Removed inbox/outbox, moved menu items under Orders, Invoice and Fulfillment, added new workbench.

#### **Overview Tile bar**

Displays user preferred Tiles, lists Getting started tasks.

#### **Customer chooser**

Displays widget information based on selected customers.

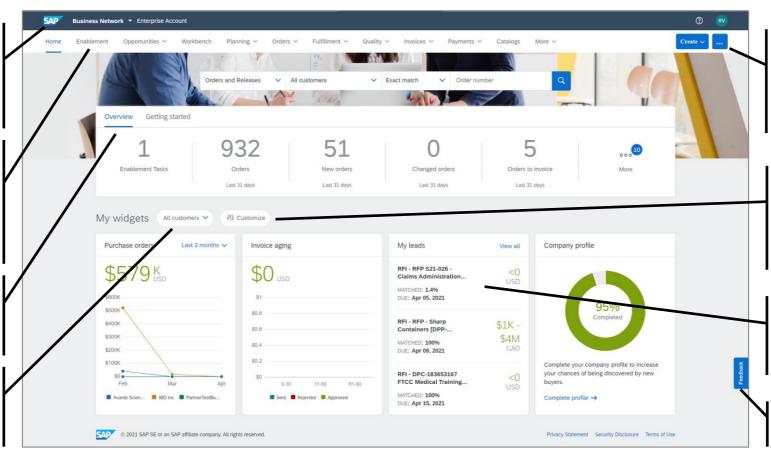

#### **New Create / More button**

Create: PO Invoice, Non-PO invoices, Contract Invoice, Service Entry Sheet. More: Track, Upload/Download

#### **Customize (My Widgets)**

User can configure which widgets to display and where, selecting from a constantly growing list.

#### Widgets

Show network status, trends, events, opportunities, insights

#### **Feedback**

Share feedback with Ariba

#### Introducing: Improved Supplier Onboarding Experience for Trading Relationship Request Invitations

#### Detailed feature information – Supporting Regional Onboarding Programs

With the new buyer-branded Trading Relationship Request letter template, buyers can implement regional onboarding programs instead of "one size fits all" supplier communication. Buyers can customize a "company on invitation" (which is the SoldTo party for the supplier) with logo, and a "contact on invitation" including phone number and email address for each region. Buyers can then send customized TRR invitations from the regional trading partner that the supplier normally trades with.

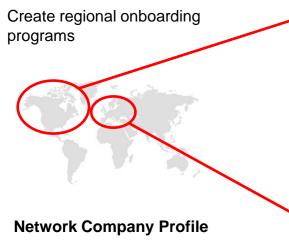

#### **Customization for North America**

Company on invitation: Avante Science US Pittsburg, Pennsylvania USA

Logo: Avante Science US

Contact on invitation: North America Procurement Office US-eConnect@AvanteScience.com

#### **Customization for Europe**

Company on invitation: Avante Labs GmbH Berlin, Germany

Logo: Avante Labs GmbH

Contact on invitation: Avante Europe Group Procurement EU-eConnect@AvanteLabs.de

### Wave 2 VUF: Europe

Vendor 1, USA

Vendor 3, USA

Vendor 2, Canada

Wave 1 VUF: North America

Vendor 9, Germany Vendor 10, Spain Vendor 11, France

Send customized TRR

Send

TRR

customized

Avante Science US Connect with Avante Science US to collaborate on SAP Business Network!

To Ben Bootman at Tulip Lighting Equipment,

We would like to invite you to connect with us on SAP Business Network. As part of our digital transformation, we expect our suppliers to process orders and submit invoices via this network.

You can learn more about the why, what, and when of this transformation by watching our recent supplier summit recording, accessible via the supplier information portal below.

You can login and connect with an existing Ariba Network account, or create a new account on SAP Business Network and establish the connection. We're looking forward to continue doing business with you on SAP Business

Get started

Link expires: Sunday, Jul 04, 2021, 12:00AM PC

Avante Science Inc.\* 1000 Ariba Way, Suite 100 Sunnyvale, CA 94085 USA

Logo: Avante Science Inc.

Info@AvanteScience.com

\*Avante Science Inc. and its logo are for illustrative purposes only; it is not an actual company or SAP customer.

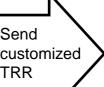

Avante Labs GmbH Setzen Sie sich mit Avante Labs GmbH in Verbindung, um im SAP-Transaktionsnetzwerk zusammenzuarbeiten. An Ben Bootman bei Tulip Lighting Equipment, Wir möchten Sie einladen, sich mit uns im SAP Business Network zu

verbinden. Im Rahmen unserer digitalen Transformation erwarten wir von unseren Lieferanten, dass sie Bestellungen bearbeiten und Rechnungen über dieses Netzwerk einreichen. Sie können mehr über das Warum. Was und Wann dieserTransformation erfahren, indem Sie sich unsere jüngste Aufzeichnung des Lieferantengipfels ansehen, die über das unten stehende Lieferanteninformationsportal zugänglich ist. Sie können sich anmelden und eine Verbindung mit einem vorhandenen Ariba Network-Konto herstellen oder ein neues Conto im SAP Business Network erstellen und die Verhing

# **Register TODAY for Onboading and Portal Webcast**

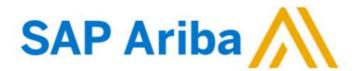

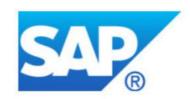

#### Webcasts

Select one or more of the following webcasts and complete registration. Click any webcast listing to view its details.

- SAP Ariba 2105 release overview SAP Ariba Strategic

  Sourcing
  - Wednesday, May 05, 2021, 07:00 AM PDT
- SAP Ariba 2105 release overview SAP Ariba Procurement Thursday, May 06, 2021, 07:00 AM PDT
- SAP Ariba 2105 release overview Supplier Management and Business Network
  - Tuesday, May 11, 2021, 07:00 AM PDT
- SAP Ariba 2105 release Improved Supplier Onboarding for TRR Invitations + New Supplier Portal
  - Wednesday, May 12, 2021, 07:00 AM PDT
- SAP Ariba 2105 release overview Integration (CIG AND APIs)
  Thursday, May 13, 2021, 07:00 AM PDT

#### Overview

**Title:** SAP Ariba 2105 release - Improved Supplier Onboarding for TRR Invitations + New Supplier Portal

Date: Wednesday, May 12, 2021

Time: 07:00 AM Pacific Daylight Time

Duration: 1 hour

#### Summary

#### About this session:

During this webcast session, we will provide an overview of the key features planned for the **SAP Ariba 2105** release.

This session covers buyer account configuration for improved supplier onboarding (enterprise account, via trading relationship request invitation), and provides buyers an overview of the new supplier portal and workbench experience. Buyer account administrators are advised to learn about these mandatory changes, and update internal documentation where needed.

# **Supplier Management and Risk**

**Planned Features** 

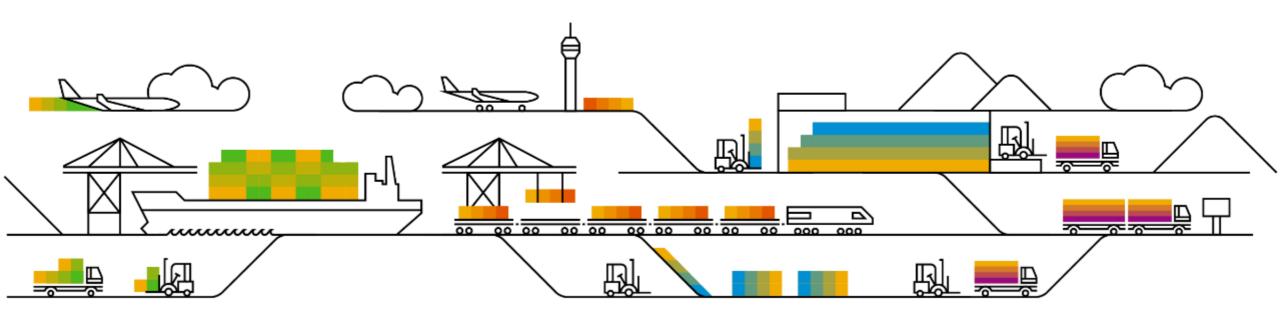

#### **Planned Features**

Supplier management and business network

# **Supplier Management**

- 1. New certificate section with customizable certificate fields [SM-14201]
- 2. Supplier classification based on diversity [SM-25931] (see What's New Guide)

#### Risk

- Skip control review [ARI-13215]
- Configurable levels for control effectiveness [ARI-9766]

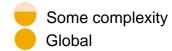

# Introducing: Certificate section with customizable certificate fields

#### **Customer challenge**

Certificate requirements can differ based on the industry or region where they apply, and the same certificate fields or rules are not necessarily identical across certificate types. The current certificate answer type has certain limitations when it comes to customizing which fields are present or required, and customers cannot add fields to an existing certificate type question.

#### Solution area

- SAP Ariba Supplier Lifecycle and Performance (SLP)
- SAP Ariba Supplier Information and Performance Management (SIPM) new architecture
- · SAP Ariba Strategic Sourcing Suite

### Meet that challenge with

#### **SAP** Ariba

This feature provides an option to create a new certificate section for collecting certificate data in modular supplier management questionnaire templates. Template creators now have the flexibility to customize the standard certificate fields that are automatically included in the certificate section. You can add more questions within the certificate section. The visibility and editability conditions can be defined for the standard certificate fields and any additional questions in the certificate section. You can create multiple certificate sections by copying and pasting an existing certificate section.

#### Implementation information

This feature is automatically on for all customers with the applicable solutions but requires **customer configuration**.

#### **Experience key benefits**

Template creators may now configure all aspects of the standard certificate fields – including renaming, removing, configuring attributes such as required, syntax, and mapping, and even adding your own custom certificate fields.

Collect relevant information for each specific certificate type.

Additional option to configure certificate expiration reminders to be sent to *any* internal buyer user and not just to the supplier manager and the project owner.

#### **Prerequisites and Restrictions**

This feature is only applicable for certificates collected via modular questionnaires and is not available for standard Registration and Qualification questionnaires.

# Introducing: Certificate section with customizable certificate fields

#### **New Certificate Section**

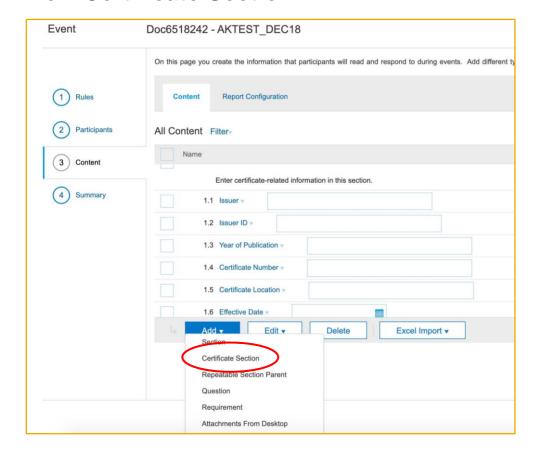

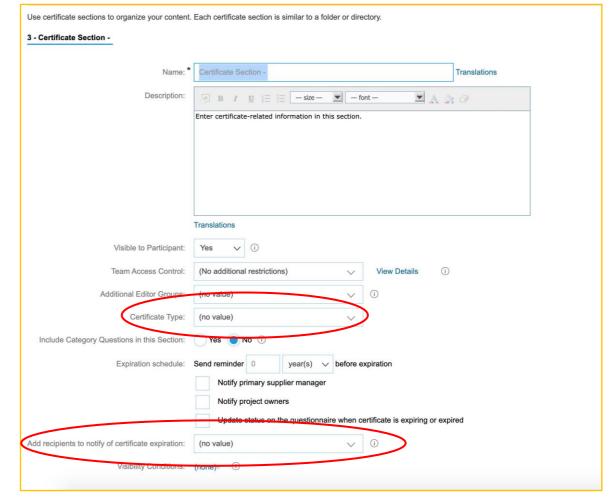

# Introducing: Certificate section with customizable certificate fields

#### **New Certificate Section**

- Standard and fully-configured certificate fields are created by default and placed in the section as separate questions.
- Each question may be edited/configured independently by the template creator (rename, add, remove, reconfigure).
- Certificate Type is a special field that must be provided either as part of section configuration (see previous slide) or as a specific question in the section.

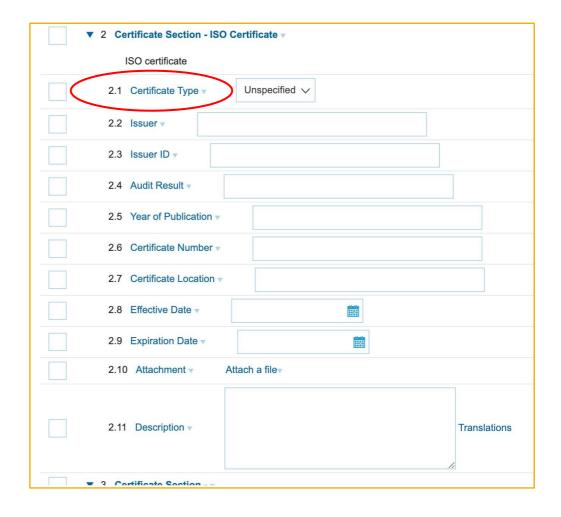

# Introducing: Certificate section with customizable certificate fields

#### **Reminder about Certificate Type**

- Certificate type is a list of all the certificates that a buying organization wishes to collect from suppliers.
- Certificate type may be used later for searching for suppliers based on selected certificate type(s) and/or certificate status (Valid, Expiring, Expired)
- Upload the Certificate type file in the Data Import/Export
   Administration section

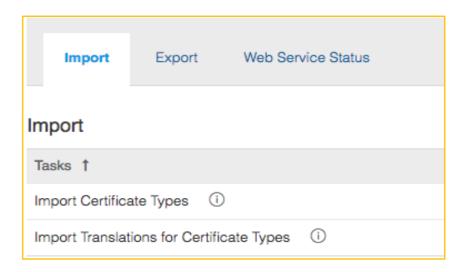

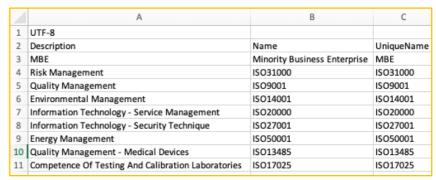

# Introducing: Certificate section with customizable certificate fields

#### **How to Enable**

- In Intelligent Configuration Manager set the parameter: Application.SM.CustomizableCertificateSectionSupport (Enable certificate sections in supplier management questionnaires)
- The default value is **False.** Setting this parameter to **True** will add the option in the UI to add a new certificate section in **internal and external modular questionnaire** templates which is configurable and customizable based on the customer need for each certificate type added in to the questionnaire.

#### **Detailed Feature Overview**

- Certificate section includes the default certificate fields and pre-defined mappings. These can be changed based on customer need by changing the standard field names, adding visibility and editability conditions to the standard fields, or adding new questions within the section to collect additional information related to certificate.
- Users can configure standard certificate fields to be made either optional and mandatory.
- Standard certificate fields available within the certificate section are: Certificate Type, Issuer, Issuer ID, Audit Result, Year of Publication,
   Certificate Number, Certificate Location, Effective Date, Expiration Date, Attachment, Description
- New option available to select any internal buyer user to receive the expiration reminder for the defined certificate expiration schedule.

# Introducing: Certificate section with customizable certificate fields

#### **Restrictions and Considerations**

- A certificate *question* may not be added within a certificate *section*. The configuration is either/or.
- A certificate section may not be added (or nested) within another certificate section.
- A certificate section may not be added in a repeatable section.
- A certificate type value must be specified either at the certificate section header or in the details as a question with certificate type mapping.
- Only standard certificate fields are displayed in the 360 Certificates tab on the certificate card.

#### **Planned Features**

Supplier management and business network

# **Supplier Management**

- 1. New certificate section with customizable certificate fields [SM-14201]
- 2. Supplier classification based on diversity [SM-25931] (see What's New Guide)

#### Risk

- Skip control review [ARI-13215]
- Configurable levels for control effectiveness [ARI-9766]

#### **Planned Features**

Supplier management and business network

# **Supplier Management**

- 1. New certificate section with customizable certificate fields [SM-14201]
- 2. Supplier classification based on diversity [SM-25931] (see What's New Guide)

#### Risk

- Skip control review [ARI-13215]
- Configurable levels for control effectiveness [ARI-9766]

# Feature at a Glance Introducing: Skip Control Review

#### **Customer challenge**

Control reviews are needed to be completed in the workflow in order for the engagement to go live. However, in some cases a control effectiveness decision cannot be made, but the engagement must be unblocked. Users need the ability to complete control reviews without making an effectiveness decision.

# Meet that challenge with

#### **SAP** Ariba

This feature allows risk experts to complete control review tasks by skipping an effectiveness decision, provided that they select a reason (and other documentation options) to justify this choice. Reason codes for skipping control reviews may be configured.

#### **Experience key benefits**

Control reviewers can complete review tasks without assigning an effectiveness decision

The user selects a reason for making this choice, and can choose to re-review the control at a later date

The list of reasons offered to the end user are fully configurable, allowing flexibility of use across industries

This new status and reason will be available in existing risk control reports

#### Solution area

SAP Ariba Supplier Risk

#### Implementation information

This feature is ready for immediate use for all customers with the applicable solutions but requires **customer enablement** steps.

#### **Prerequisites and Restrictions**

Control-based engagement risk assessment projects and periodic review of controls must be enabled.

To enable this feature, a customer administrator must enable two parameters in Intelligent Configuration Manager:

- Enable control review workflow
   (Application.SR.Engagement.EnableControlReviewWorkflow)
- Allow no-effectiveness option for control review (Application.SR.Engagement.AllowNoEffectivenessOptionFor ControlReview)

## Introducing: Skip Control Review

New supplier risk administration page to configure reasons for

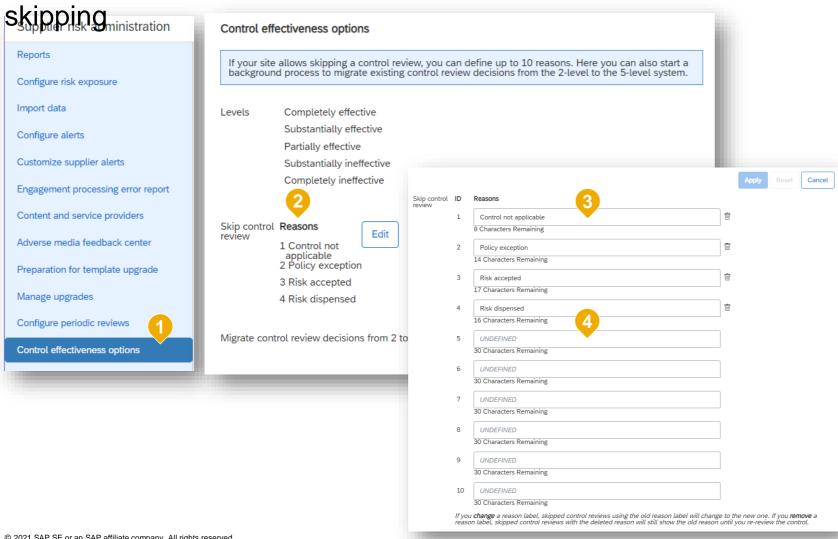

- New page: Supplier risk administration > Control effectiveness options
- Configurable list of reasons that will be available when choosing to skip a control review
- Skip reason list edit view four standard reasons available out of the box, but able to be edited
- Up to ten reason types can be defined; 'Other' is available on all lists by default

## Introducing: Skip Control Review

Skip a control review

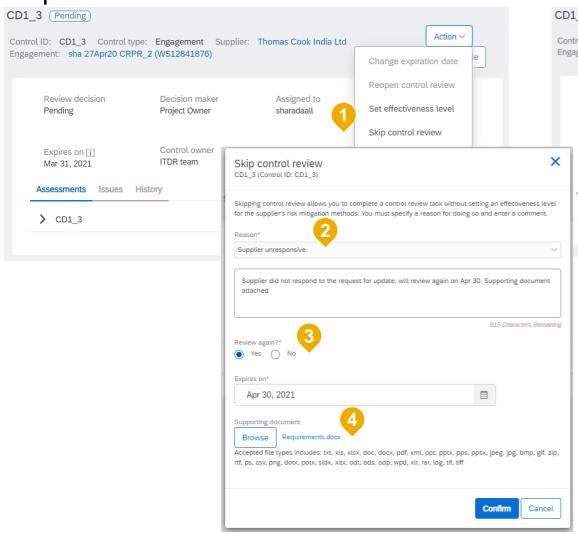

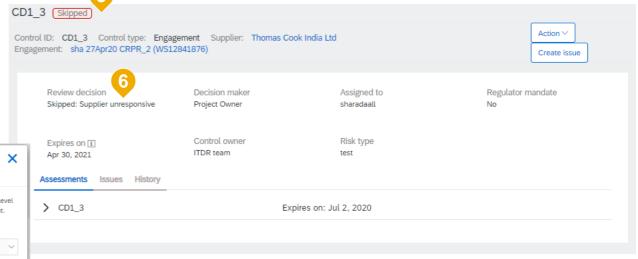

- 1. New action menu: Skip control review
- 2. List of reasons (as configured in SR admin), required
- 3. Option to persist the 'Skipped' status forever, without expiring
- 4. Option to upload supporting documentation
- 5. New skipped control badge
- 6. New review decision Skipped: <Reason>

Supplier management and business network

### **Supplier Management**

- 1. New certificate section with customizable certificate fields [SM-14201]
- 2. Supplier classification based on diversity [SM-25931] (see What's New Guide)

#### Risk

- Skip control review [ARI-13215]
- 2. Configurable levels for control effectiveness [ARI-9766]

## Introducing: Configurable levels for control effectiveness

#### **Customer challenge**

Controls triggered in the current due diligence process can be deemed effective or ineffective. Due to the binary nature of this decision, control reviewers are unable to define the degree to which a control may be effective or ineffective.

Moreover, granular information about the effectiveness of a control provides better judgement and decision-making abilities when it comes to risk mitigation, for example the types of action(s) to be taken against a 100% ineffective control will be different than the action(s) required to manage an 80% effective control. This type of information is not generated in the system today.

#### Meet that challenge with

#### **SAP Ariba**

This feature introduces a five-level range of values that control effectiveness decisions. The extended range of values allows decision makers to express a more nuanced understanding of a supplier's risk mitigation strategies, and to design appropriate actions based on the degree of effectiveness.

#### **Experience key benefits**

5-point scale for Control Effectiveness providing for more nuanced risk assessment. Migration concerns addressed, including:

- Migrating existing decisions from legacy 2-pt to new 5-pt scale
- Keeping parity with issue requirements based on CE selection
  - Updating CE decisions on UI and reports
  - Enabling CE status import for 5-point scale

#### Solution area

SAP Ariba Supplier Risk

#### Implementation information

This feature is automatically on for all customers with the applicable solutions but requires **customer configuration**.

Note: This feature is optional with the 2105 release. SAP Ariba plans to turn it Automatically On for all customers with the 2202 release.

#### **Prerequisites and Restrictions**

- Your site must be configured for use of control-based engagement risk assessment projects.
- To set an effectiveness level for a control or service, you must be specified as a decision maker for the control in the control definition master data in your site.

## Introducing: Configurable levels for control effectiveness

**Enablement Information** 

To enable this feature, a customer administrator must enable two parameters in Intelligent Configuration Manager:

Expanded levels of risk control effectiveness

Application.SR.Engagement.ExpandedLevelsOfRiskControlEffectiveness)

Caution: SAP strongly recommends that you NOT disable this parameter within a site after enabling it, because of the user interface and engagement workflow processing behavior differences between the two systems.

Enable control review workflow

Application.SR.Engagement.EnableControlReviewWorkflow)

## Introducing: Configurable levels for control effectiveness

### New supplier risk administration page

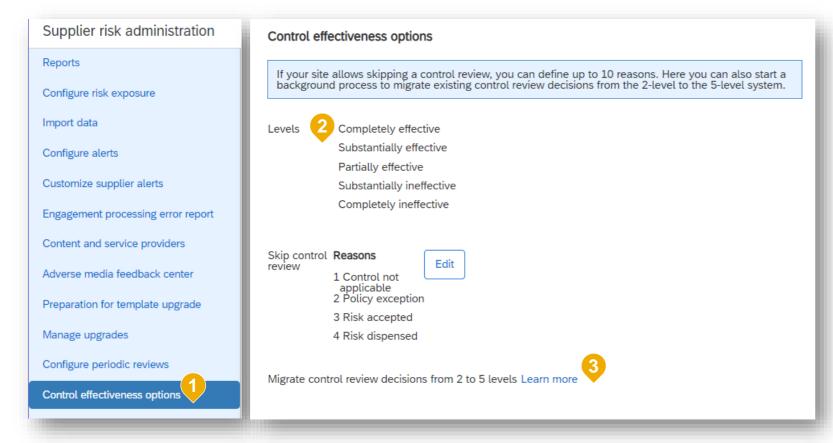

- New page: Supplier risk administration
   Control effectiveness options
- List of risk control effectiveness options available – these are standard, out of the box, and nonconfigurable
- One-time migration process to bring all risk controls currently reviewed & completed from:
  - Effective -> Completely effective
  - Ineffective -> Completely ineffective

<sup>•\*\*</sup>Note SAP recommends as a best practice that you perform this migration as soon as possible after enabling the feature to avoid user confusion caused by older review decisions showing the two-level effectiveness values, while decision makers see five levels of choices for new control reviews.

## Introducing: Configurable levels for control effectiveness

Set effectiveness level on pending controls – engagement and vendor controls

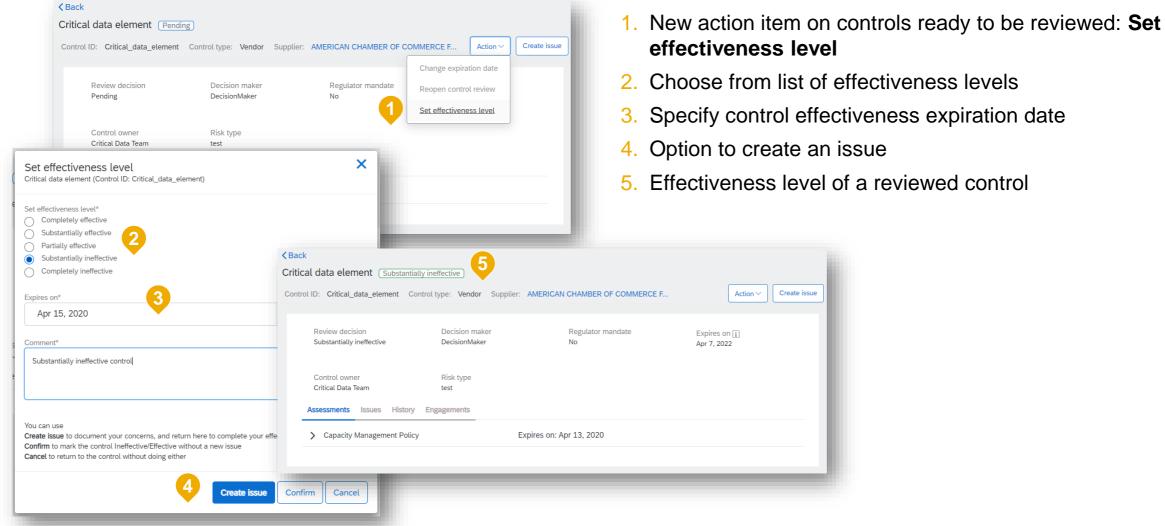

- Choose from list of effectiveness levels
- Specify control effectiveness expiration date
- Option to create an issue
- Effectiveness level of a reviewed control

## Introducing: Configurable levels for control effectiveness

Set effectiveness level on pending controls – service controls

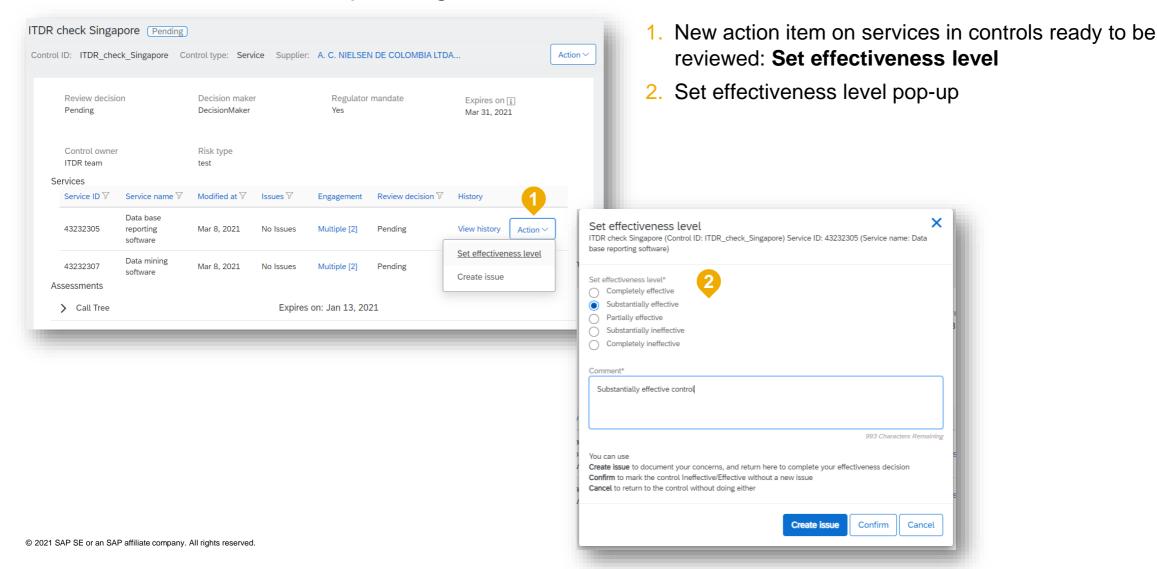

Supplier management and business network

### Supply chain collaboration

- 1. Attributes for planning items [CSC-20436]
- Quality inspection and quality notification safeguards for required completion [CSC-10368] (see What's New Guide)
- 3. Enhancements to the order confirmation deviation approval process [CSC-19743] (see What's New Guide)
- 4. Excel support and other improvements to attributes [CSC-21958] (see What's New Guide)

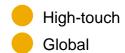

# Introducing: Attributes for planning items

#### **Customer challenge**

The current standard attributes fields (e.g. Customer part no. Customer location, Planner code, Line of Business etc.) in the Planning collaboration functionalities are pre-defined fields and cannot be modified by the customer. For some customers these standard attributes may not be sufficient to properly identify a planning record. Some customers may want to share additional information in the customer-defined fields. Some customers may also want to use the additional fields as a unique identifier for the planning record. For example, a customer may want to add a new field called "Promotion" and use the value of the Promotion field to identify the planning record on top of Customer part no. and Customer location.

However, up until now the Planning collaboration functionalities on Ariba Network would not allow to share any information beyond standard attributes, and this results in a limitation of the collaboration between buyers and supplier.

#### Solution area

SAP Ariba Supply Chain Collaboration – Planning collaboration and Forecast collaboration add-on

# Meet that challenge with SAP Ariba

With the new customer defined attributes the customer can now send additional information to be displayed on the planning record and optionally use the new attributes as additional identifiers for the planning records. This allows buyers to be able to share their planning collaboration data no matter how complex the planning model they use is, thus opening more collaboration opportunities with their suppliers resulting in a more agile and responsive supply chain.

#### **Experience key benefits**

- Enables capability for buyers to share planning information at greater granularity of information
- Increases flexibility for customers by providing additional information fields for planning records.

#### Implementation information

This feature is automatically on for all customers with the applicable solutions but requires customer configuration.

#### **Prerequisites and Restrictions**

SAP Ariba Supply Chain Collaboration – Planning collaboration or Forecast collaboration add-on

## Introducing: Attributes for planning items

#### **Detailed feature information**

The customer defined feature will allow the customer to define new attribute fields that will be used to provide additional information about planning records.

The customers can give the new field a name of their choice and send the information via Characteristic element of cXML

The customer may decide whether the new attributes will be used as root or non root attributes.

The supplier will be able to see the new customer defined attributes on the Ariba Network web UI and all supplier commit/ replenishment message will automatically include customer defined attributes in the cXML

## Introducing: Attributes for planning items

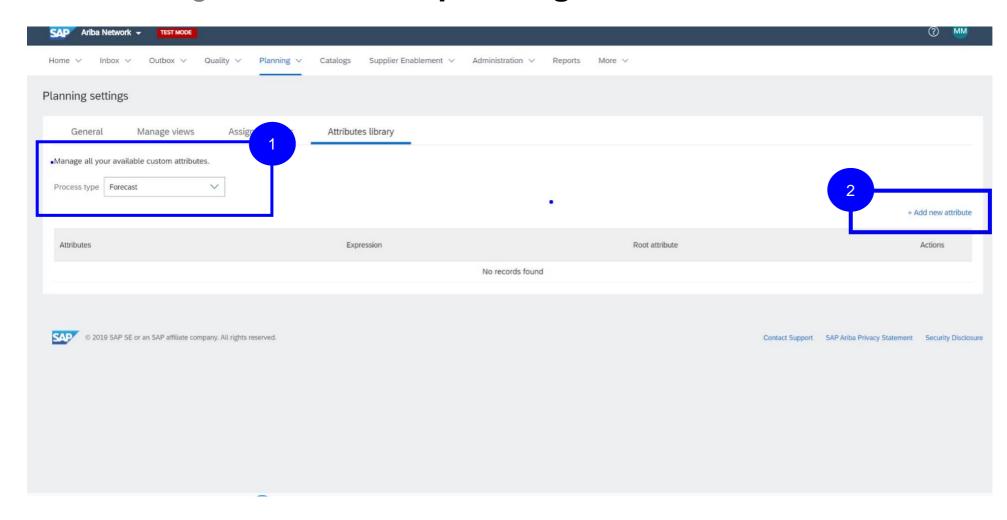

#### Planning settings - Attributes library

Customers can configure the new attribute fields in the Planning > Settings> Attributes library page.

- The customer must specify the process type for which they want to create new attributes from the Process type drop down
- Clicking on +Add new attribute opens the new attribute editor page

## Introducing: Attributes for planning items

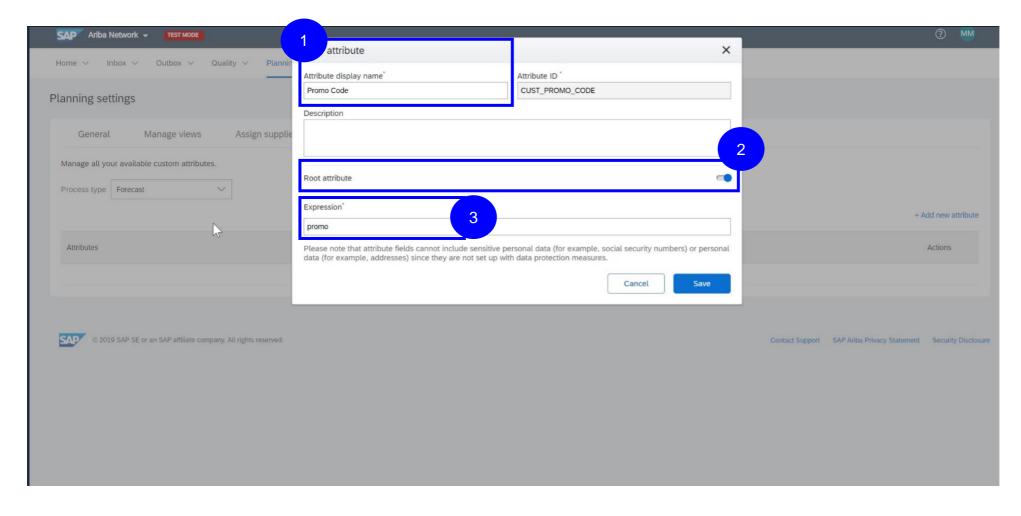

#### Planning settings – attributes library

In the new attribute editor popup the customer provides details on the new field to be introduced

- Display name: this is the new attribute field name that will be displayed on the Ariba Network web UI and Planning excel jobs
- 2. Root attribute switch determines whether the attribute will be used as unique key for planning records (if set to yes the new attribute will be used as unique key on top of existing root attributes: Customer part no, Customer location, System ID and Vendor ID)
- Expression: is used to map the new attribute to the corresponding Characteristic in the planning cXML messages

# Introducing: Attributes for planning items

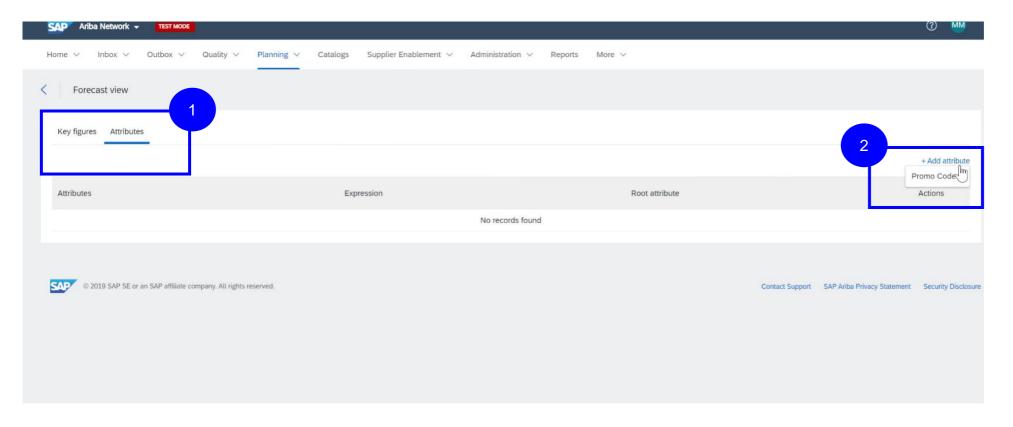

#### Planning settings – manage views

After creating the attribute in the library, the customer can add it to specific Planning views

- A new Attributes tab is added on all planning views settings pages
- Click on + Add attribute to select an attribute to add to the view from the ones available in the Attributes library

# Introducing: Attributes for planning items

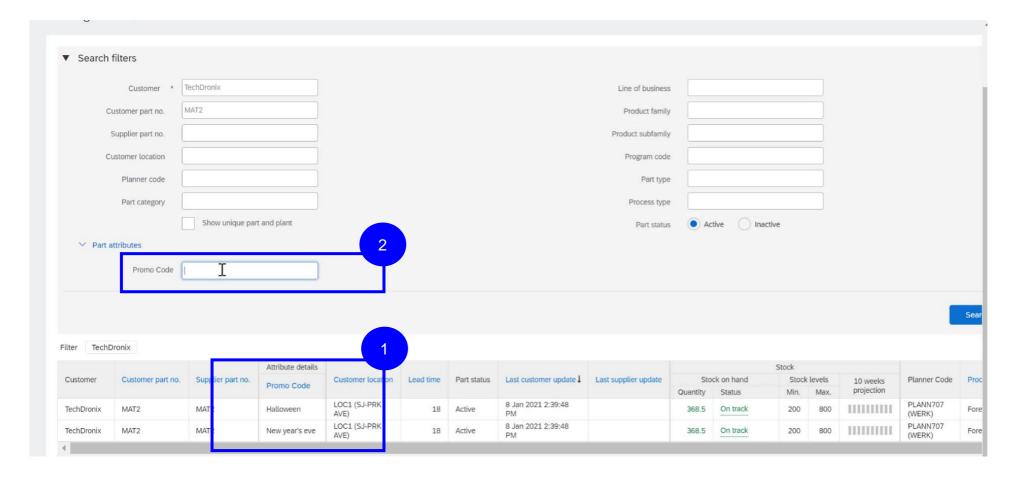

#### Planning list pages

After setup, the new attribute information will become available in the Planning collaboration web UI

- A new column will be added for each customer Attribute, the column header will have the Display name chosen by the customer for the attribute
- Users can also search planning records for a specific attribute value,

## Introducing: Attributes for planning items

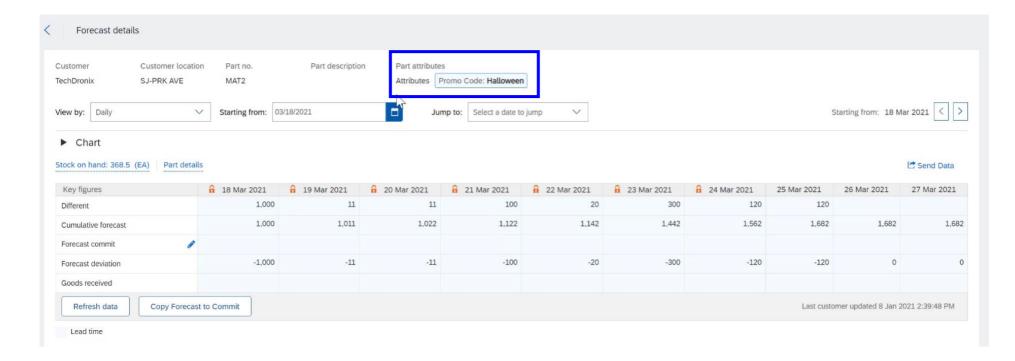

#### Planning record details

The attribute value is displayed also in the planning details page

# Introducing: Attributes for planning items

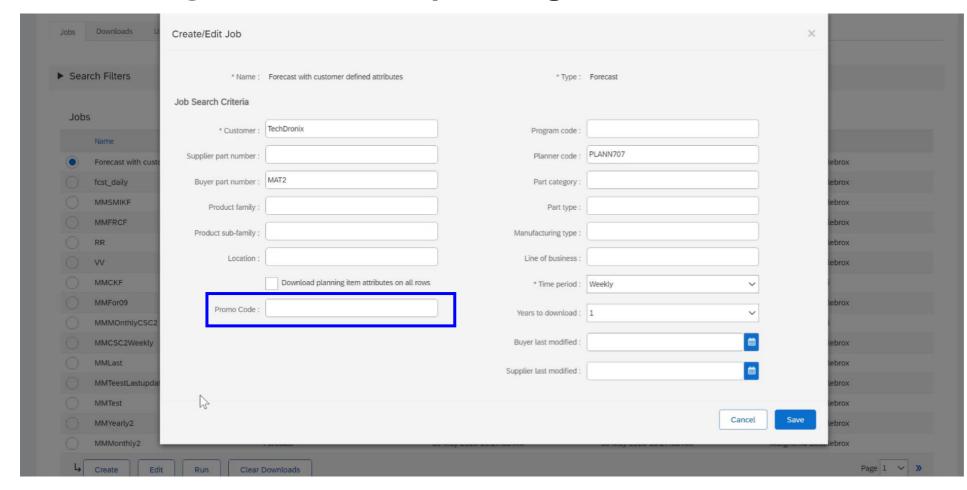

#### **Upload/ download job editor**

Users can also use customer defined attribute fields as filters in the upload/ download job creation parameters

## Introducing: Attributes for planning items

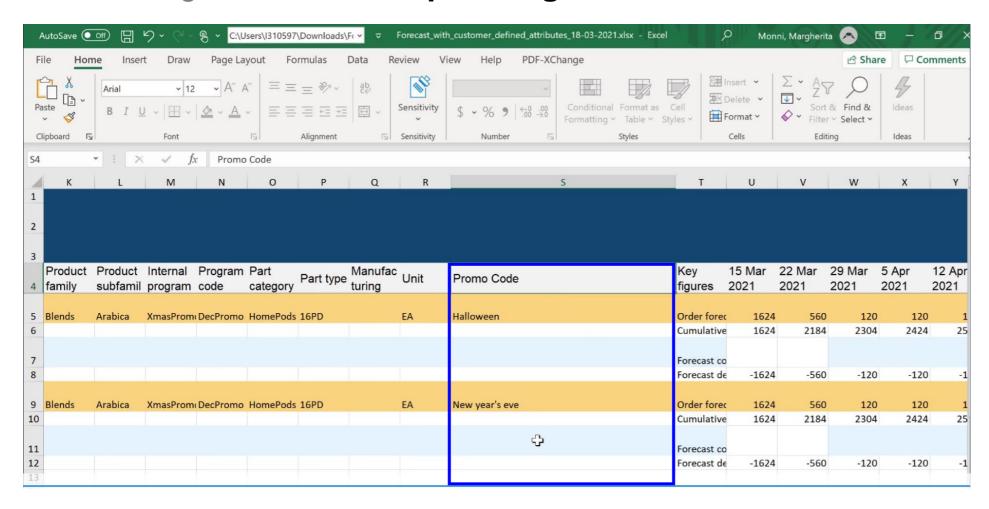

#### Planning excel jobs

All customer defined attributes and their values will be visible in the uploaded planning excels

Supplier management and business network

### Supply chain collaboration

- 1. Attributes for planning items [CSC-20436]
- Quality inspection and quality notification safeguards for required completion [CSC-10368] (see What's New Guide)
- 3. Enhancements to the order confirmation deviation approval process [CSC-19743] (see What's New Guide)
- 4. Excel support and other improvements to attributes [CSC-21958] (see What's New Guide)

Supplier management and business network

### Supply chain collaboration

- 1. Attributes for planning items [CSC-20436]
- Quality inspection and quality notification safeguards for required completion [CSC-10368] (see What's New Guide)
- 3. Enhancements to the order confirmation deviation approval process [CSC-19743] (see What's New Guide)
- 4. Excel support and other improvements to attributes [CSC-21958] (see What's New Guide)

Supplier management and business network

### Supply chain collaboration

- Attributes for planning items [CSC-20436]
- Quality inspection and quality notification safeguards for required completion [CSC-10368] (see What's New Guide)
- 3. Enhancements to the order confirmation deviation approval process [CSC-19743] (see What's New Guide)
- 4. Excel support and other improvements to attributes [CSC-21958] (see What's New Guide)

Supplier management and business network

#### Purchasing, Invoicing and Payments

- 1. Support for Services Procurement with Ariba Network and SAP Fieldglass (4R2) integration scenario with SAP S/4HANA Cloud [NP-20140]
- 2. Procurement data analytics in Ariba Network [NP-24865]
- 3. Discounting supplier experience improvements [PAY-5707]
- 4. Validate the delivery-date tolerances in ship notices [CSC-14603] (see What's New Guide)
- 5. Order confirmation for enhanced-limit material and service line items [CSC-21608] (see What's New Guide)
- Tax invoicing enhancements for Hungary to comply with 3.0 XSD schema change effective April 1, 2021 [NG-1387] (see What's New Guide)
- 7. Tax invoicing enhancements for the United Kingdom and Northern Ireland to comply with Brexit effective January 1, 2021 [NG-1395] (see What's New Guide)
- 8. Enhancements to support integration between Central Procurement and SAP Ariba Discovery for Central RFQs [NS-14083] (see What's New Guide)

# Low touch Global

### **Feature at a Glance**

# Introducing: Support for the Services Procurement with Ariba Network and SAP Fieldglass (4R2) integration scenario with SAP S/4HANA Cloud

#### **Customer challenge**

Customers use a variety of SAP Procurement solutions, including SAP S/4HANA Cloud, Ariba Network, and SAP Fieldglass for managing their services procurement activities, but haven't been able to leverage their capabilities across the solutions without manual intervention, resulting in process inefficiencies and greater opportunity for errors and compliance issues.

Solution area

SAP S/4HANA Cloud (Procurement) Ariba Network SAP Fieldglass

#### Meet that challenge with

#### **SAP Ariba**

Support for the Services Procurement with Ariba Network and SAP Fieldglass (4R2) integration scenario with SAP S/4HANA Cloud uses Cloud Integration Gateway to connect the three products, providing a seamless flow from purchase order in SAP S/4HANA Cloud Procurement to purchase order confirmation via Ariba Network, and SOW creation, proof-of-service, and service entry sheets (SES) in SAP Fieldglass. This integration continues across the 3 products, addressing invoice processing and payment handling steps in the appropriate places.

#### Implementation information

This feature is automatically on for all customers with the applicable solutions but requires customer configuration in SAP S/4HANA Cloud, Ariba Network, and SAP Fieldglass. See Setting Up Service Procurement with Ariba Network and SAP Fieldglass (4R2) in SAP Help Portal.

#### **Experience key benefits**

The automation of purchase order to invoice processing in Ariba Network and SAP Fieldglass integration via Cloud Integration Gateway enables seamless connection from SAP S/4HANA Cloud to suppliers in Ariba Network and SAP Fieldglass. Digitized collaboration with suppliers in Ariba Network and SAP Fieldglass speeds up procurement processes, reducing the number of manual process steps, reducing errors, increasing productivity of procurement and accounts payable staff, reduced cost of supplier transactions, improved compliance and decreased inquiries about payments from suppliers.

#### **Prerequisites and Restrictions**

The full list of restrictions can be found at the bottom of the Service Procurement with Ariba Network and SAP Fieldglass (4R2) page in the SAP S/4HANA Cloud Connected with SAP Fieldglass documentation found in the SAP Help Portal.

# Introducing: Support for the Services Procurement with Ariba Network and SAP Fieldglass (4R2) integration scenario with SAP S/4HANA Cloud

#### **Cross-Product Process Flow**

Starting with the creation of the purchase order for services, launching from different possible options displayed below, the process flow provides an illustration of the integrations enabled by this new cross-solution capability supporting SAP's Intelligent Enterprise Suite (IES) strategy. The integration provides connectivity between SAP S/4HANA Procurement, Ariba Network, and SAP Fieldglass, automating the flow of data between the solutions.

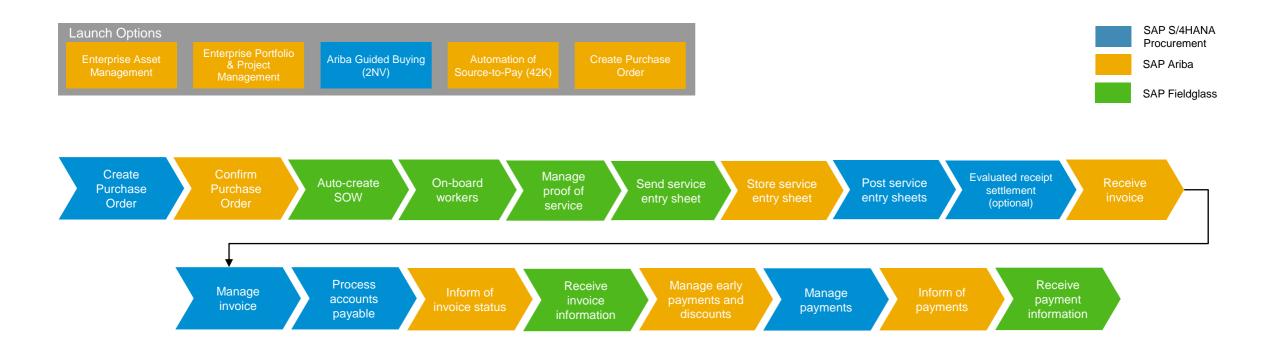

## Introducing: Support for the Services Procurement with Ariba Network and SAP Fieldglass (4R2) integration scenario with SAP S/4HANA Cloud

#### **Create Purchase Order**

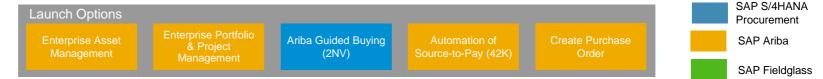

The above launch options for PO creation lead to a PO record in SAP S/4HANA Cloud that initiates the Service Procurement 4R2 Flow

- Purchase Order 4500038587 is created and item 10 is selected for "oil field services 1".
- This supplier has an Ariba Network ID and is registered on Ariba Network. Thus the Purchase Order is sent to Ariba Network.

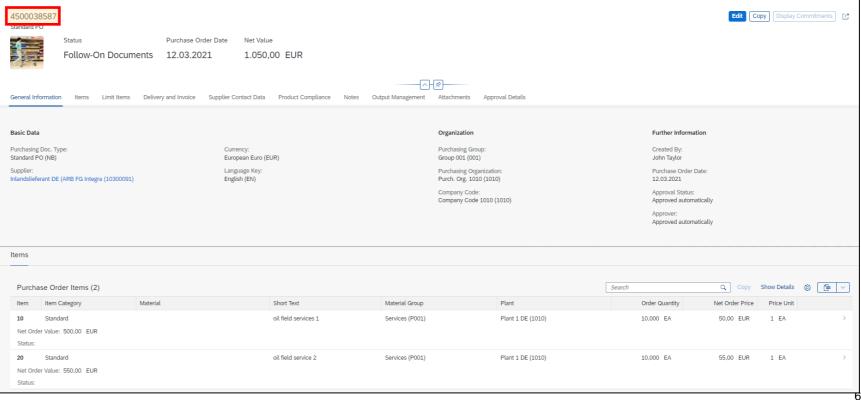

# Introducing: Support for the Services Procurement with Ariba Network and SAP Fieldglass (4R2) integration scenario with SAP S/4HANA Cloud

#### Order confirmation in Ariba Network for the Purchase Order

- Going to Ariba Network supplier portal, the same Purchase Order number is listed.
- This supplier has an Ariba Network ID and is registered on Ariba Network. Thus the Purchase Order is sent to Ariba Network.
- Purchase Order 4500038587 now appears in Ariba Network
- The Purchase Order must be fully confirmed in Ariba Network before proceeding in SAP Fieldglass.

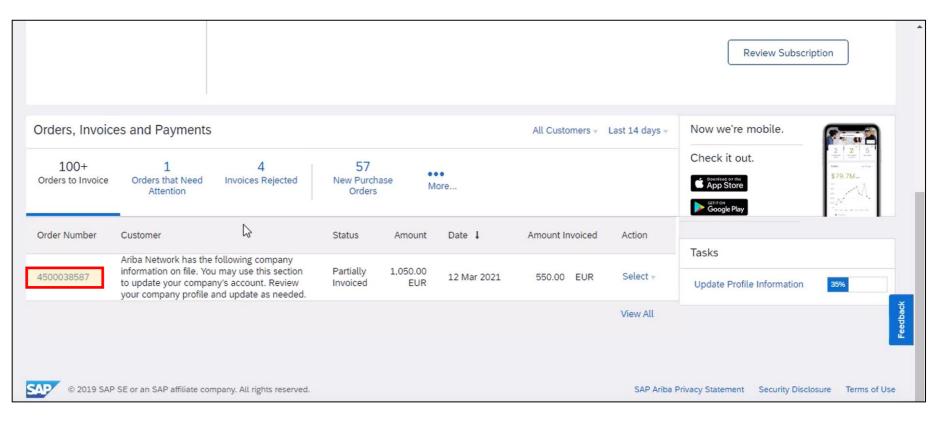

# Introducing: Support for the Services Procurement with Ariba Network and SAP Fieldglass (4R2) integration scenario with SAP S/4HANA Cloud

#### **Verify Order Confirmation in SAP Fieldglass - Buyer**

 Buyer goes into SAP Fieldglass – to search for Purchase Order.

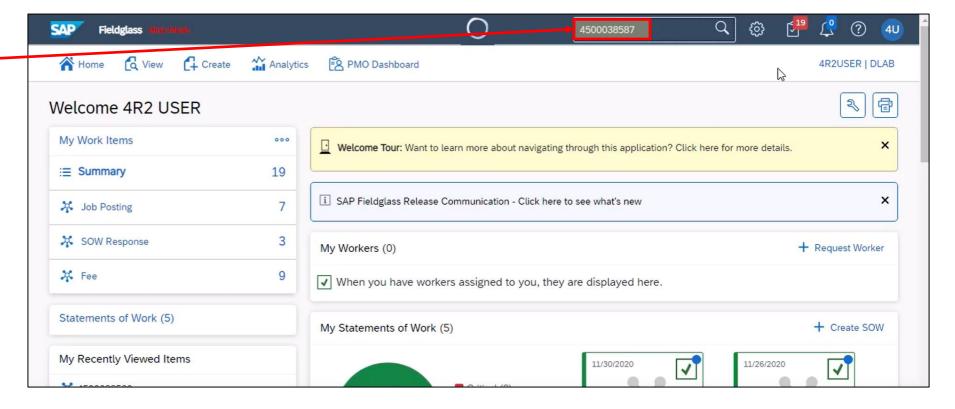

# Introducing: Support for the Services Procurement with Ariba Network and SAP Fieldglass (4R2) integration scenario with SAP S/4HANA Cloud

### Verify Order Confirmation in SAP Fieldglass - Buyer

- Buyer goes into SAP Fieldglass to search for Purchase Order.
- The search returns the SOW created when AN sent the confirmed Purchase Order. The SOW Name is the Purchase Order number.

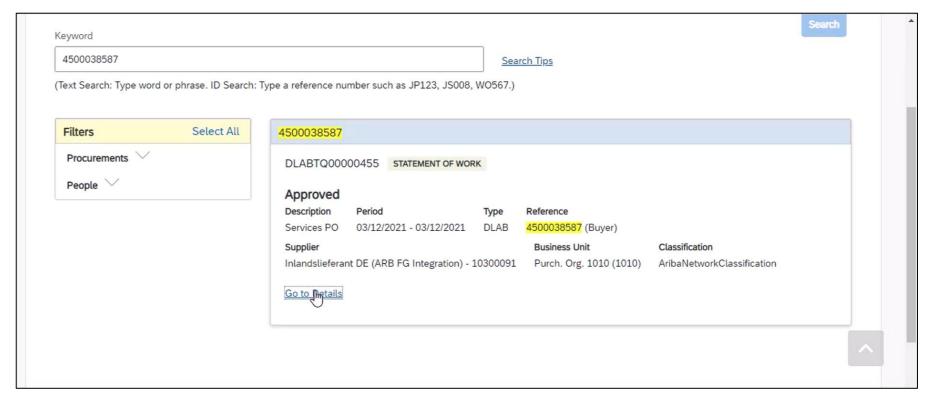

# Introducing: Support for the Services Procurement with Ariba Network and SAP Fieldglass (4R2) integration scenario with SAP S/4HANA Cloud

#### **Verify Order Confirmation in SAP Fieldglass - Buyer**

- Buyer goes into SAP Fieldglass to search for Purchase Order.
- The search returns the SOW created when AN sent the confirmed Purchase Order. The SOW Name is the Purchase Order number.
- The 2 line items "oil field service 1" and "oil field service 2" listed as Fee Definition.

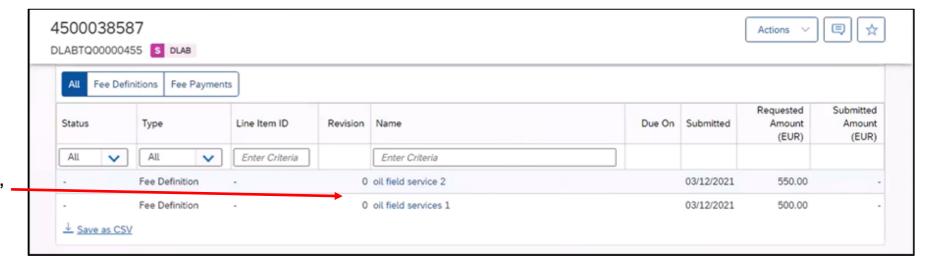

# Introducing: Support for the Services Procurement with Ariba Network and SAP Fieldglass (4R2) integration scenario with SAP S/4HANA Cloud

#### Verify Order Confirmation in SAP Fieldglass - Seller

 Seller goes into SAP Fieldglass to search for Purchase Order.

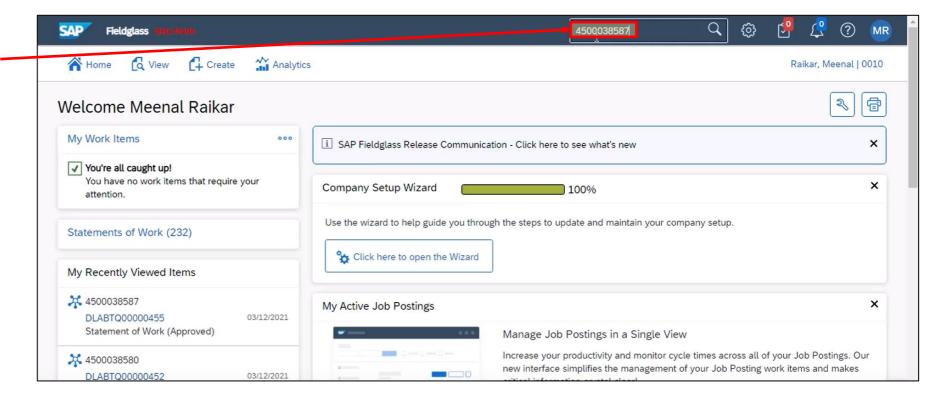

# Introducing: Support for the Services Procurement with Ariba Network and SAP Fieldglass (4R2) integration scenario with SAP S/4HANA Cloud

#### Verify Order Confirmation in SAP Fieldglass - Seller

- Seller goes into SAP Fieldglass to search for Purchase Order.
- The search returns the SOW created when AN sent the confirmed Purchase Order. The SOW Name is the Purchase Order number.

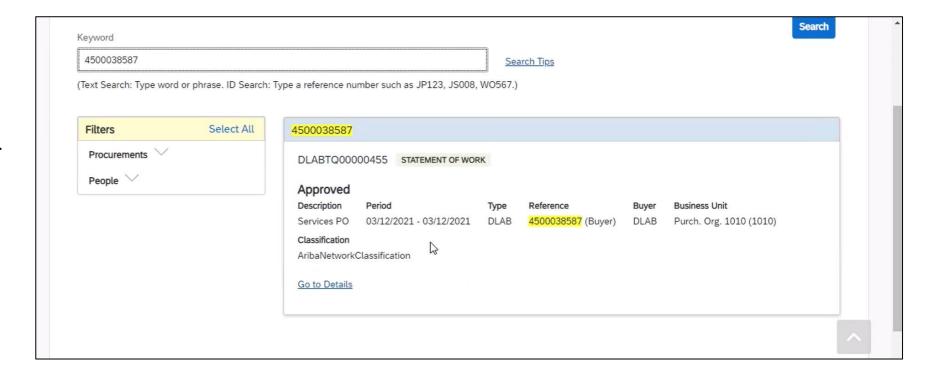

# Introducing: Support for the Services Procurement with Ariba Network and SAP Fieldglass (4R2) integration scenario with SAP S/4HANA Cloud

#### Seller creates Fee Characteristic in SAP Fieldglass

- · Seller creates fee by
  - entering date
  - selecting auto invoice option (selecting No means the invoice will be created in AN manually)
  - selects "Add Fee"
  - selects line item
  - enters number of units
  - rate is already defined in SOW.

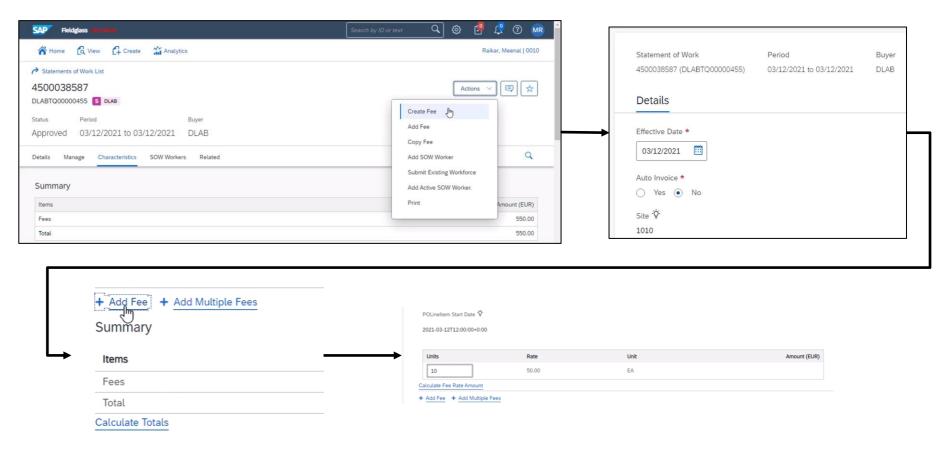

# Introducing: Support for the Services Procurement with Ariba Network and SAP Fieldglass (4R2) integration scenario with SAP S/4HANA Cloud

#### Seller creates Fee Characteristic in SAP Fieldglass

- Seller creates fee
- Two Fee Payment events for the two Purchase Order line items are now pending approval.
- The SAP Fieldglass transaction number for this new Fee Payment is copied.
- A Fee Payment is reported on the execution of a milestone (or event) of the SOW, triggering a request for payment.
- Amounts ordered are equal to the amounts claimed for payment.

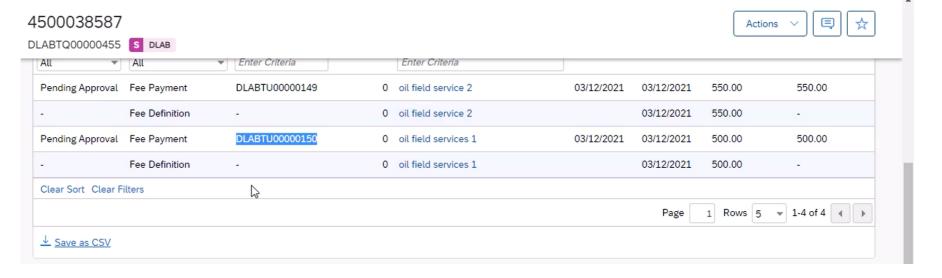

# Introducing: Support for the Services Procurement with Ariba Network and SAP Fieldglass (4R2) integration scenario with SAP S/4HANA Cloud

#### SAP Fieldglass Buyer Approval with proof of service

Approver logs into SAP Fieldglass to approve proof of service and goes to Fee Approve list.

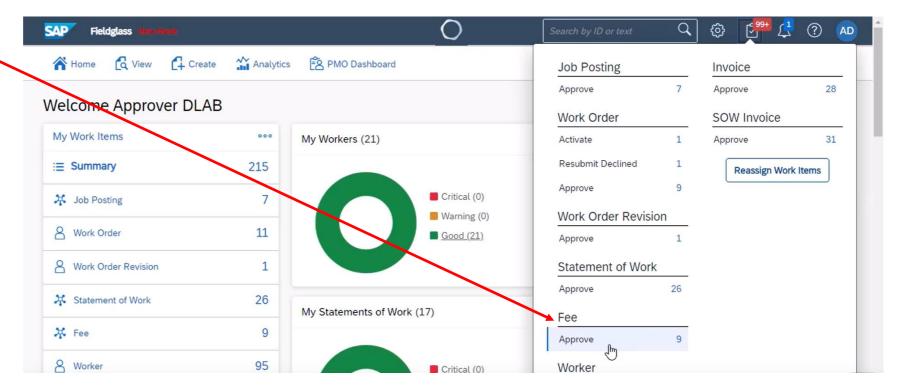

# Introducing: Support for the Services Procurement with Ariba Network and SAP Fieldglass (4R2) integration scenario with SAP S/4HANA Cloud

#### SAP Fieldglass Buyer Approval with proof of service

- Approver logs into SAP Fieldglass to approve proof of service and goes to Fee Approve list.
- Fee just created is highlighted at top of list.
- Service Entry Sheet number is automatically pulled in.
- Clicking Approve button opens scrolling confirmation screen with Approve button on bottom.

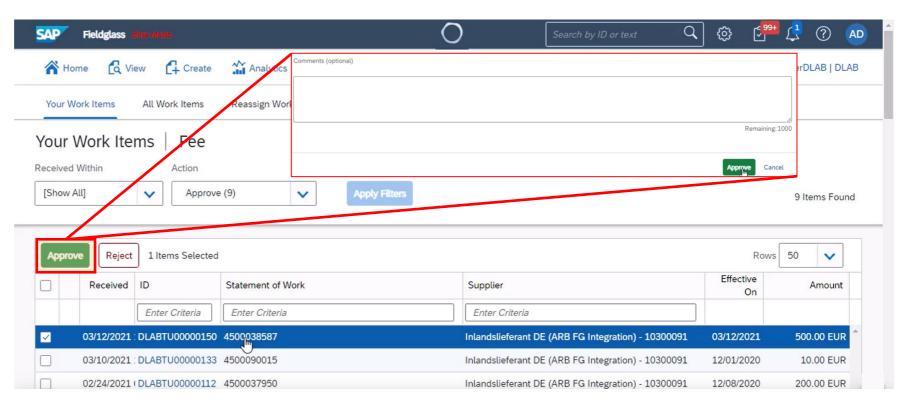

# Introducing: Support for the Services Procurement with Ariba Network and SAP Fieldglass (4R2) integration scenario with SAP S/4HANA Cloud

#### Review of Purchase Order history in SAP S/4HANA Cloud

- Back in SAP S/4HANA Cloud, the Purchase Order history can now be seen.
- Service Entry Sheet is shown.

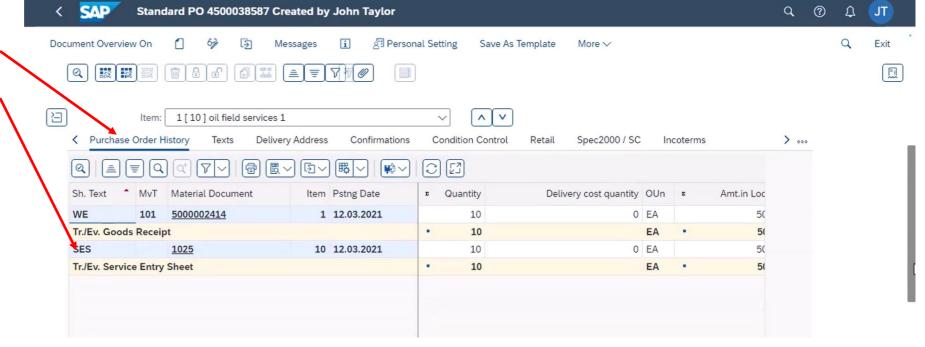

# Introducing: Support for the Services Procurement with Ariba Network and SAP Fieldglass (4R2) integration scenario with SAP S/4HANA Cloud

#### Search for Purchase Order in Ariba Network

- Back in Ariba Network, a search is done for the Purchase Order.
- The Service Entry Sheet is there with the SAP Fieldglass transaction number.

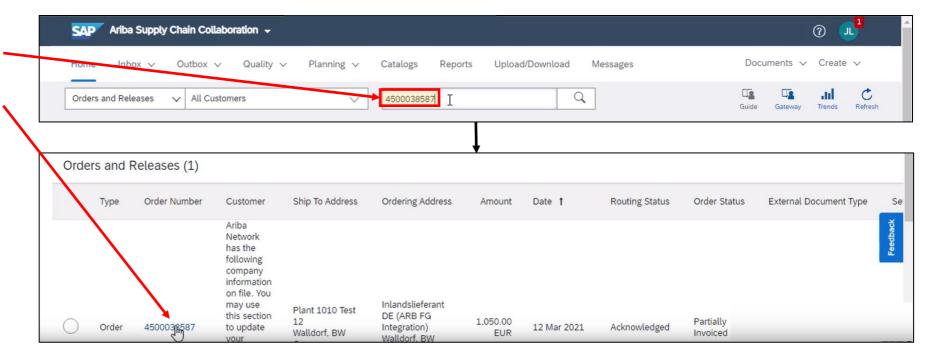

# Introducing: Support for the Services Procurement with Ariba Network and SAP Fieldglass (4R2) integration scenario with SAP S/4HANA Cloud

#### **Search for Purchase Order in Ariba Network**

- Back in Ariba Network, a search is done for the Purchase Order.
- The Service Entry Sheet is there with the SAP Fieldglass transaction number.
- The Service Entry Sheet is displayed. The number is the same as SAP Fieldglass Fee Payment number.

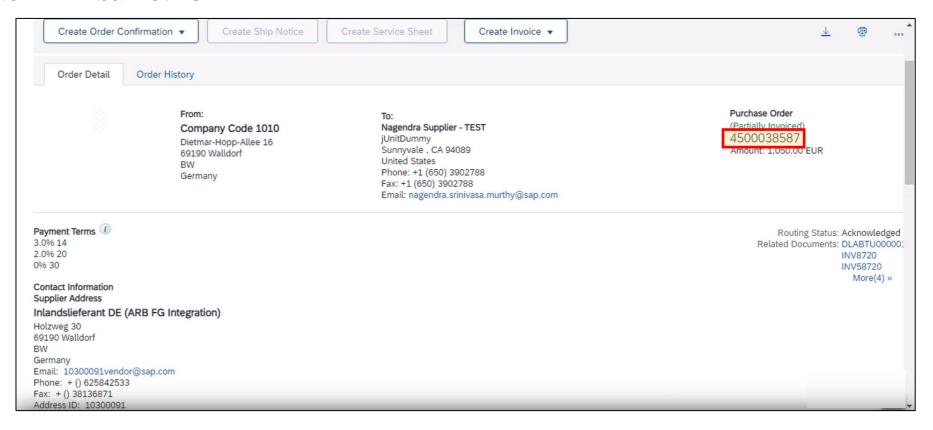

# Introducing: Support for the Services Procurement with Ariba Network and SAP Fieldglass (4R2) integration scenario with SAP S/4HANA Cloud

#### Search for Purchase Order in Ariba Network

- Back in Ariba Network, a search is done for the Purchase Order.
- The Service Entry Sheet is there with the SAP Fieldglass transaction number.
- The Service Entry Sheet is displayed.
   The number is the same as SAP
   Fieldglass Fee Payment number.
- The Service Entry Sheet shows approved, from SAP Fieldglass approval.
- An invoice can now be created.

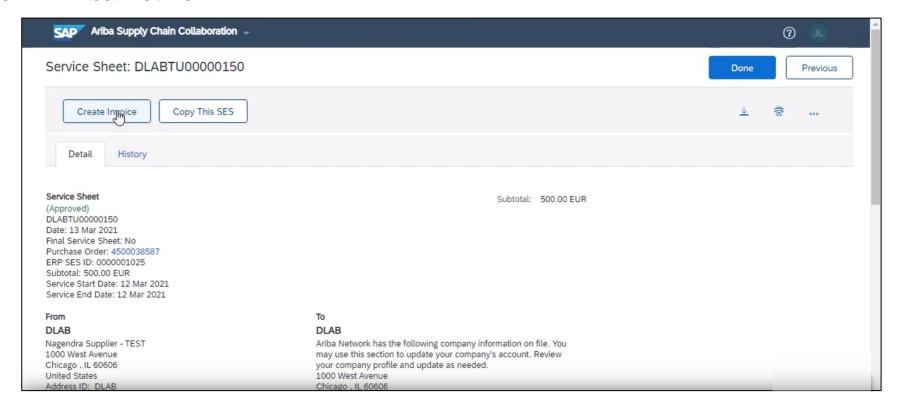

# Introducing: Support for the Services Procurement with Ariba Network and SAP Fieldglass (4R2) integration scenario with SAP S/4HANA Cloud

#### **Invoice creation in Ariba Network**

- The supplier enters necessary field values.
- Invoice number entered is INV8710.

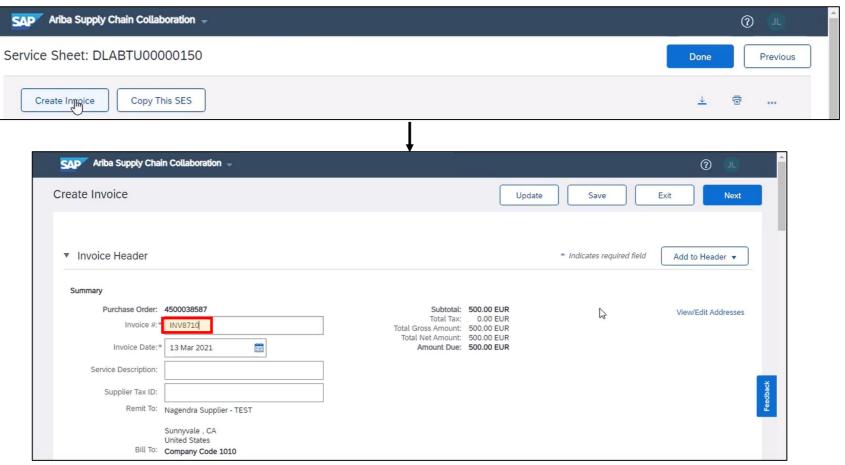

# Introducing: Support for the Services Procurement with Ariba Network and SAP Fieldglass (4R2) integration scenario with SAP S/4HANA Cloud

#### **Invoice creation in Ariba Network**

 The supplier continues to enter necessary field values and submits.

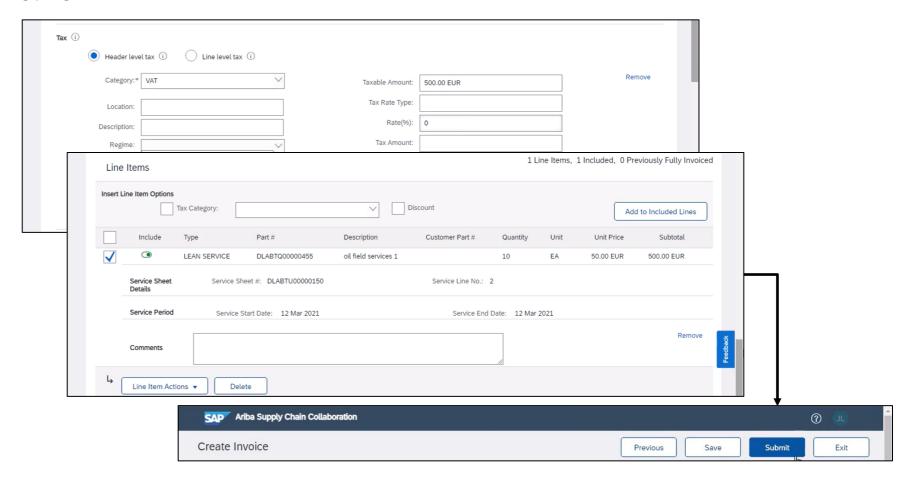

# Introducing: Support for the Services Procurement with Ariba Network and SAP Fieldglass (4R2) integration scenario with SAP S/4HANA Cloud

#### Invoice management in SAP S/4HANA Cloud

 Displaying invoice INV8710 in SAP S/4HANA Cloud.

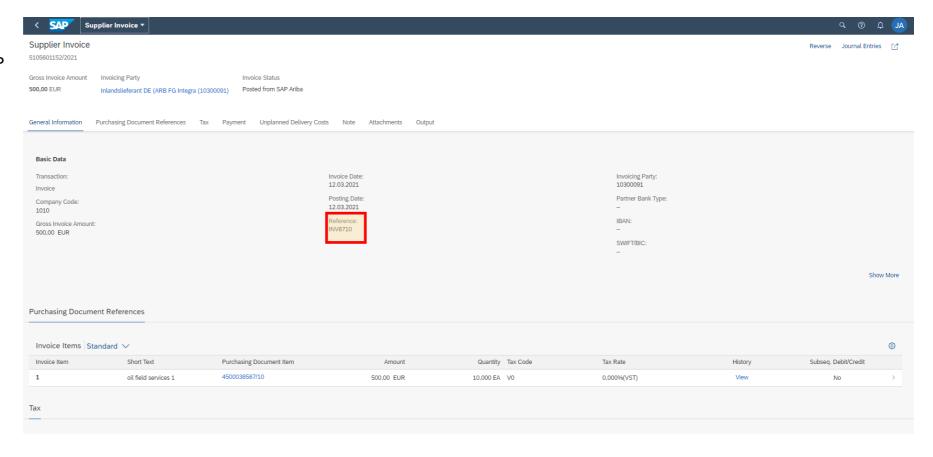

# Introducing: Support for the Services Procurement with Ariba Network and SAP Fieldglass (4R2) integration scenario with SAP S/4HANA Cloud

#### **Invoice status in Ariba Network**

- Checking invoice status in Ariba Network shows it is approved.
- · Status also sent to SAP Fieldglass.

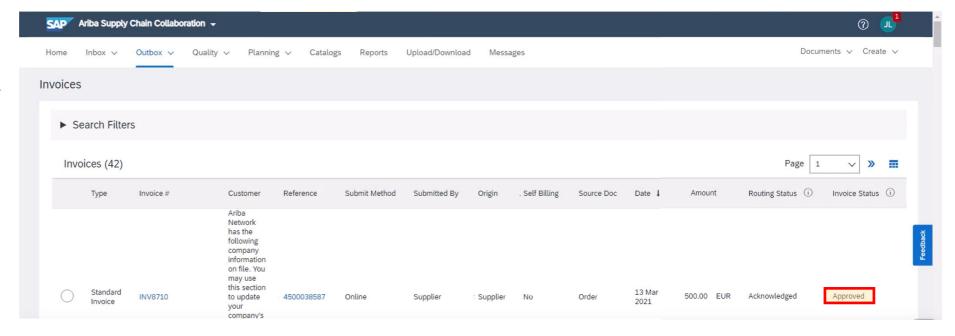

# Introducing: Support for the Services Procurement with Ariba Network and SAP Fieldglass (4R2) integration scenario with SAP S/4HANA Cloud

#### Invoice data received in SAP Fieldglass

 SAP Fieldglass now shows the invoice data has been approved as well.

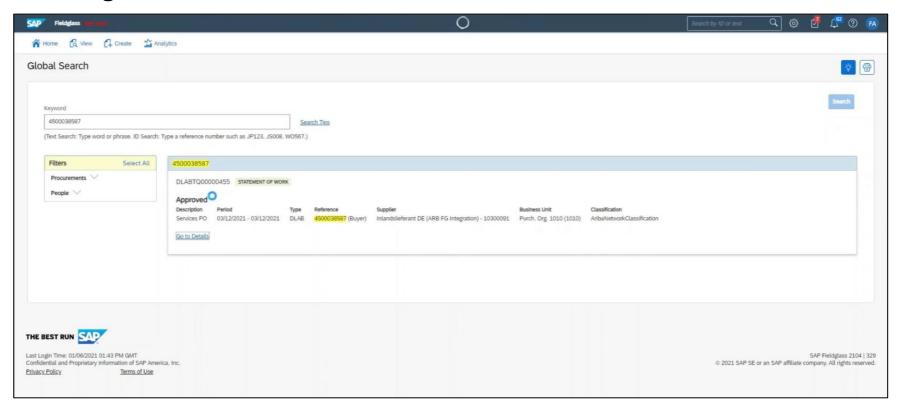

# Introducing: Support for the Services Procurement with Ariba Network and SAP Fieldglass (4R2) integration scenario with SAP S/4HANA Cloud

#### Invoice data received in SAP Fieldglass

- SAP Fieldglass now shows the invoice data has been approved as well.
- When selecting "Go to Details" link, the invoice code, PO number, and Invoice ID from SAP S/4HANA Cloud and Ariba Network are displayed in SAP Fieldglass.

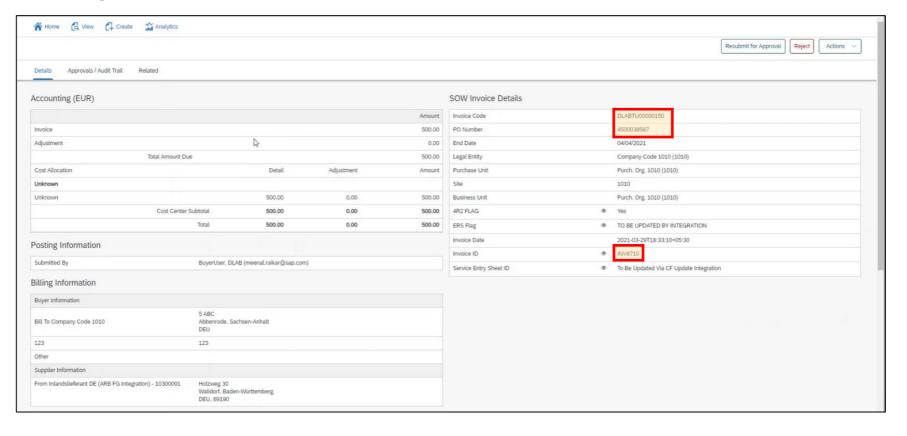

#### **Planned Features**

Supplier management and business network

#### Purchasing, Invoicing and Payments

- 1. Support for Services Procurement with Ariba Network and SAP Fieldglass (4R2) integration scenario with SAP S/4HANA Cloud [NP-20140]
- 2. Procurement data analytics in Ariba Network [NP-24865]
- Discounting supplier experience improvements [PAY-5707]
- 4. Validate the delivery-date tolerances in ship notices [CSC-14603] (see What's New Guide)
- 5. Order confirmation for enhanced-limit material and service line items [CSC-21608] (see What's New Guide)
- Tax invoicing enhancements for Hungary to comply with 3.0 XSD schema change effective April 1, 2021 [NG-1387] (see What's New Guide)
- 7. Tax invoicing enhancements for the United Kingdom and Northern Ireland to comply with Brexit effective January 1, 2021 [NG-1395] (see What's New Guide)
- 8. Enhancements to support integration between Central Procurement and SAP Ariba Discovery for Central RFQs [NS-14083] (see What's New Guide)

### Introducing: Procurement data analytics in Ariba Network

#### **Customer challenge**

Currently Buyers on Ariba Network do not have access to analytics for their transactional data on Ariba Network. Data may be extracted at a granular level via APIs or downloadable reports, but customers will need to create their own visual data representations.

#### Meet that challenge with

#### **SAP** Ariba

This feature introduces predefined analytics stories for Purchase order and Invoice transactional data. The analytics are available automatically with no data modelling or presentation effort required from the customer, making it easy for buyer users to gain an understanding of their procurement activities on Ariba Network.

#### **Experience key benefits**

In-context Network analytics for Purchase Order and Invoice transactional activity.

Rich filter and refinement capabilities for each area – filter, sort, or drill down by dates, dollars, transaction counts, status, and suppliers.

#### Solution area

Ariba Network

#### Implementation information

This feature is automatically on for all customers with the applicable solutions but requires **customer configuration**.

#### **Prerequisites and Restrictions**

Applicable for Buyer users only.

Applicable for Purchase Orders and Invoices only.

Applicable for 15 users or less (>15 requires additional support request)

#### **Activation Steps**

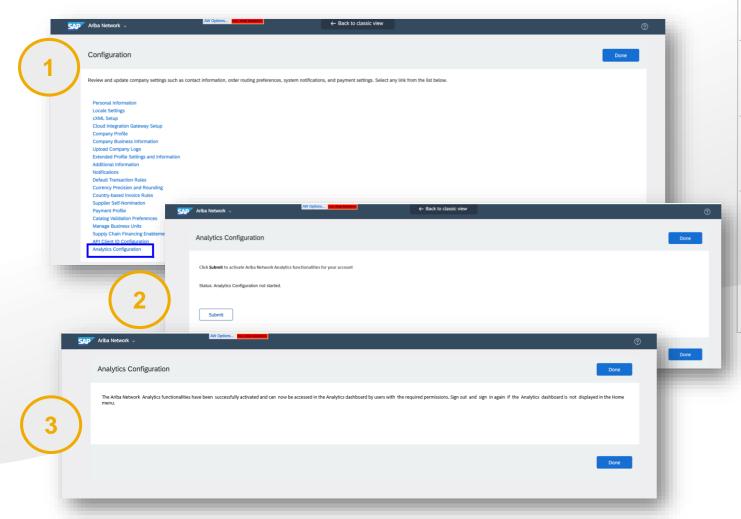

Navigate to Administration > Configuration > Analytics configuration

In the Analytics configuration page click Submit to initiate activation of the Analytics functionalities

Wait for confirmation that the functionality has been successfully activated. Analytics functionality is now available under *Reporting and analytics* > *Analytics* (Or under *Home*> *Analytics* if your account is not yet enabled with object oriented menu) *Note:* You may have to enable popups

Assign *Analytics Dashboard Access permission* to the users who will need access to the analytics functionality

#### **Analytics content: Purchase orders overview**

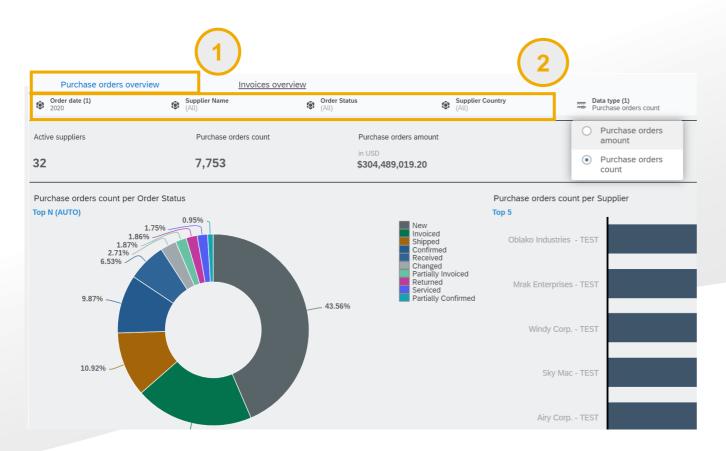

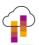

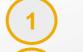

Purchase orders overview content tab contains charts and data on your Purchase order transactions

Choose the *filters* you want to apply to the analytics content. The following filters are available:

- Order date: This refers to the Order date of the Purchase order document. You may choose one year you want to see the data for. By default the filter is set to the most recent year. \*
- -Supplier name: Choose one or multiple suppliers. By default this filter is set to all suppliers
- *-Order status:* This refers to the Purchase order header level status. By default this filter is set to all statuses
- -Supplier country: This refers to the supplier's country as set in their profile. By default this filter is set to all Countries.

#### **Analytics content: Purchase orders overview**

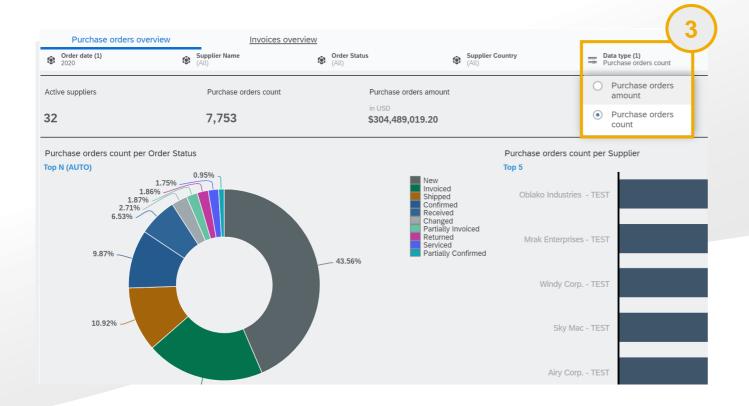

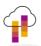

Choose the data type you want the content to display. The following data types are available:

- -Purchase orders amount: total order amount (displayed in the preferred currency set for the buyer organization)
- *-Purchase orders count:* the number of Purchase order documents sent.

#### **Analytics content: Purchase orders overview**

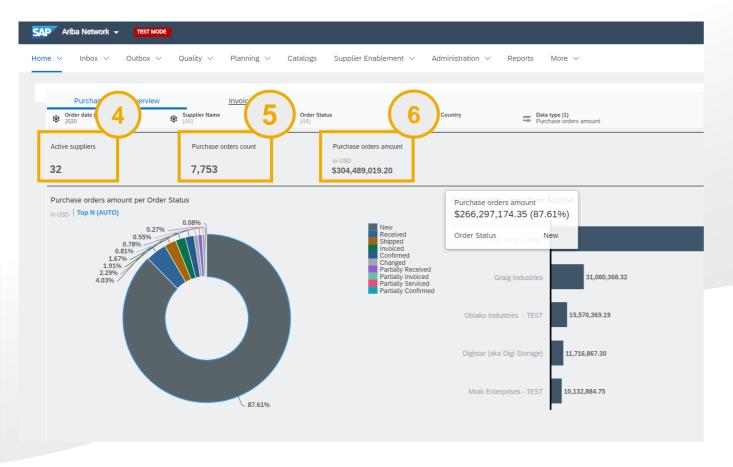

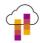

- Active suppliers: the total number of suppliers that have received at least one Order matching the filters set
- Purchase orders count: the total count of purchase order documents that match the filters set.
- *Purchase order amount:* displays the total amount of purchase orders matching the filters set

#### **Analytics content: Purchase orders overview**

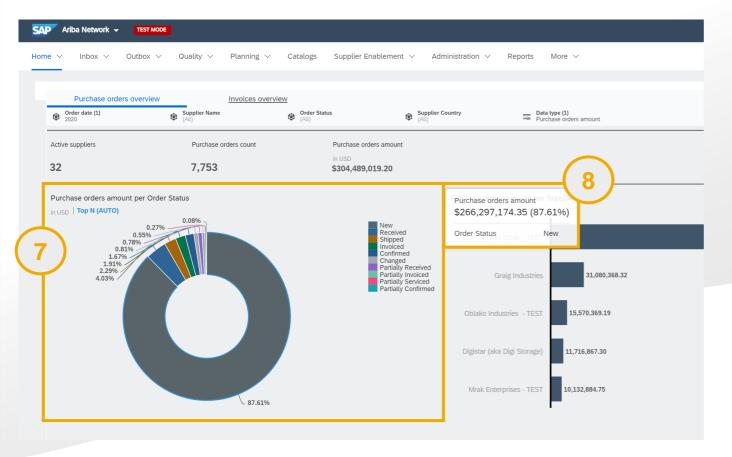

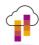

Purchase order amount/ count per Order status chart: displays the distribution of the total count or amount of purchase orders across the different Order statuses.

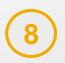

Hover over a status on the chart to see the corresponding amount / count in the tooltip.

#### **Analytics content: Purchase orders overview**

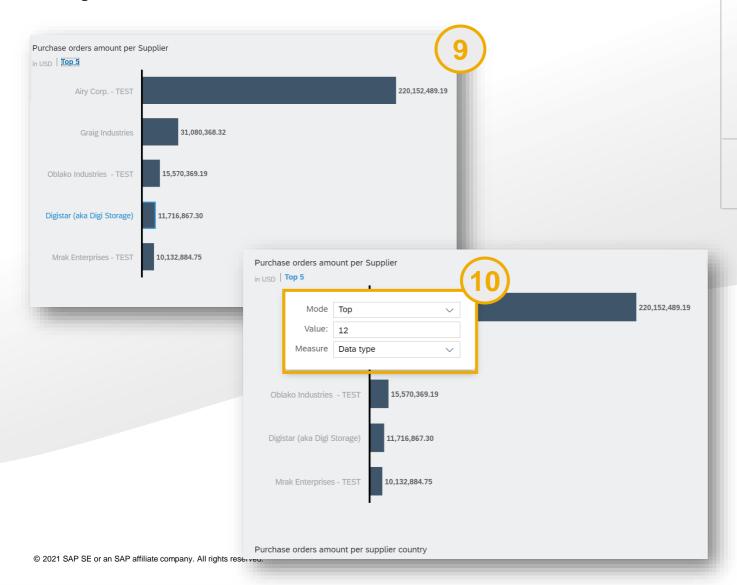

- 9 Purchase order amount/count per Supplier: displays the total count or amount of purchase orders for each Supplier.
  - By default the chart displays the *Top 5* Suppliers with the highest amount/ order count. You can edit or remove *the ranking* by clicking on the Top 5 indicator.

#### **Analytics content: Purchase orders overview**

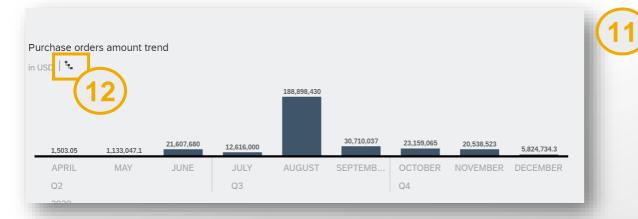

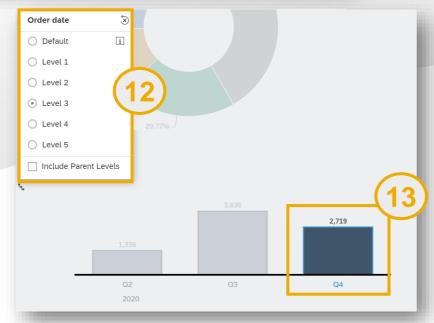

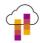

- Purchase order amount/count trend: displays the total count or amount of purchase orders over time. This chart uses Order date as a reference
- Click on the symbol to see the chart by a different granularity by default the chart displays spend for each calendar month.
- Click on any of the chart columns to filter all the page content by the selected time period. The filter applies to all the charts and numeric points of the Purchase orders overview tab.

#### **Analytics content: Purchase orders overview**

DEU

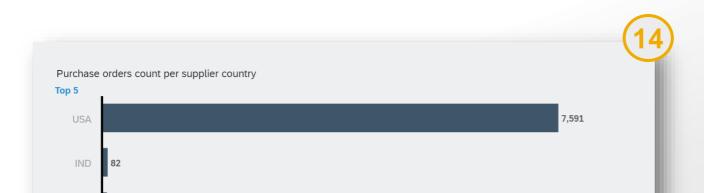

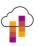

Purchase order amount/ count by supplier country displays the total count or amount of purchase orders by the supplier country. The supplier country is determined using the supplier profile address.

#### **Analytics content: Invoices overview**

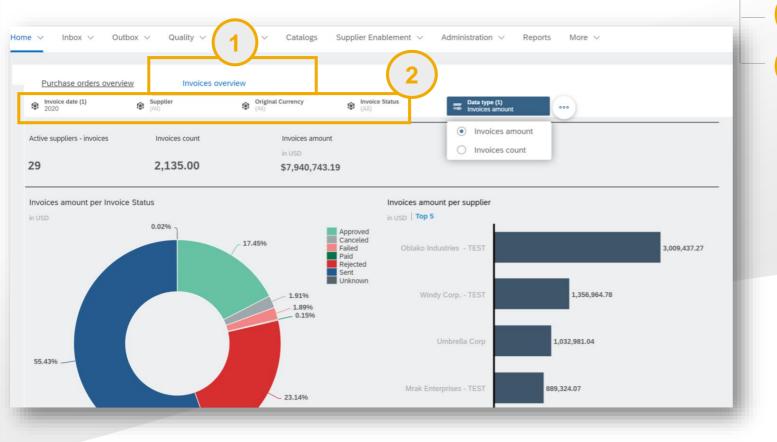

Invoices overview content tab contains charts and data on your Invoice transactions

Choose the *filters* you want to apply to the analytics content. The following filters are available:

- *Invoice date*: This refers to the Order date of the Purchase order document. You may choose one year you want to see the data for. By default the filter is set to the most recent year. \*
- -Supplier name: Choose one or multiple suppliers. By default this filter is set to all suppliers
- *-Invoice status:* This refers to the Invoice status. By default this filter is set to all statuses
- -Supplier country: This refers to the supplier's country as set in their profile. By default this filter is set to all Countries.

<sup>\*</sup> For Buyer orgs with high volumes of transactions, the filter defaults to select 1 quarter at a time

#### **Analytics content: Invoices overview**

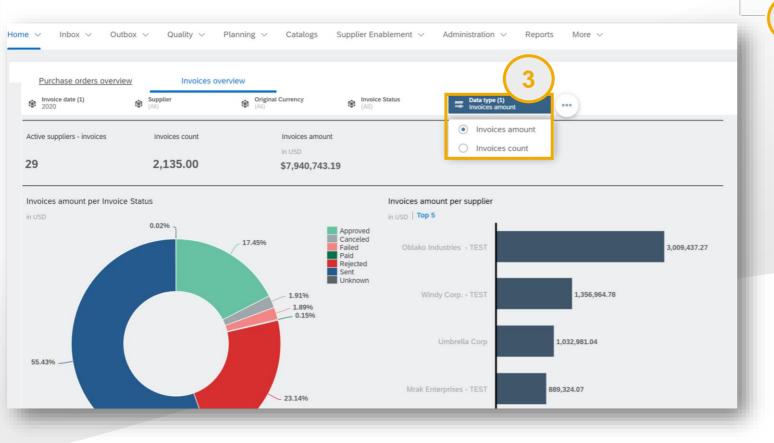

Choose the data type you want the content to display. The following data types are available:

-Invoices amount: total invoiced amount (displayed in the preferred currency set for the buyer organization)

-Invoices count: the number of Invoices received

#### **Analytics content: Invoices overview**

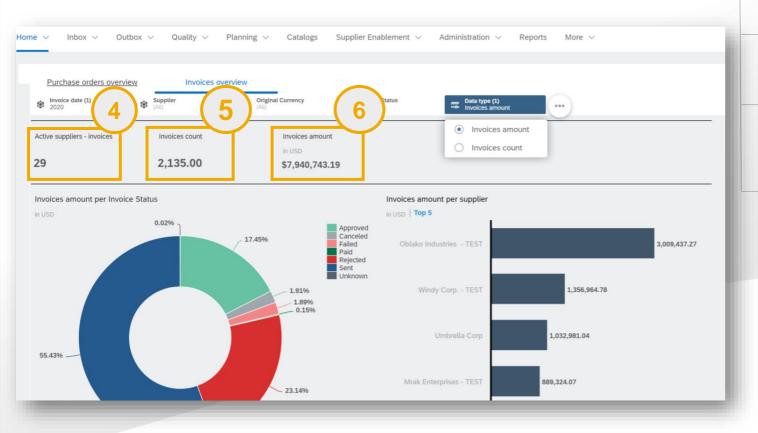

Active suppliers: the total number of suppliers that have sent at least one Invoice matching the filters set

Invoices count: the total count of invoice documents that match the filters set.

6 Invoices amount: displays the total invoiced amount of invoices matching the filters set

#### **Analytics content: Invoices overview**

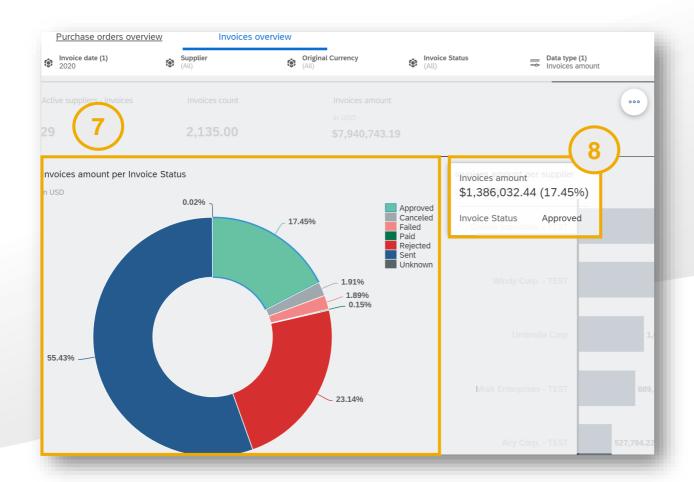

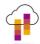

Invoices amount/ count per Invoice status chart: displays the distribution of the total count or amount of invoices among the different Invoice statuses.

B Hover over a status on the chart to see the corresponding amount / count in the tooltip.

#### **Analytics content: Invoices overview**

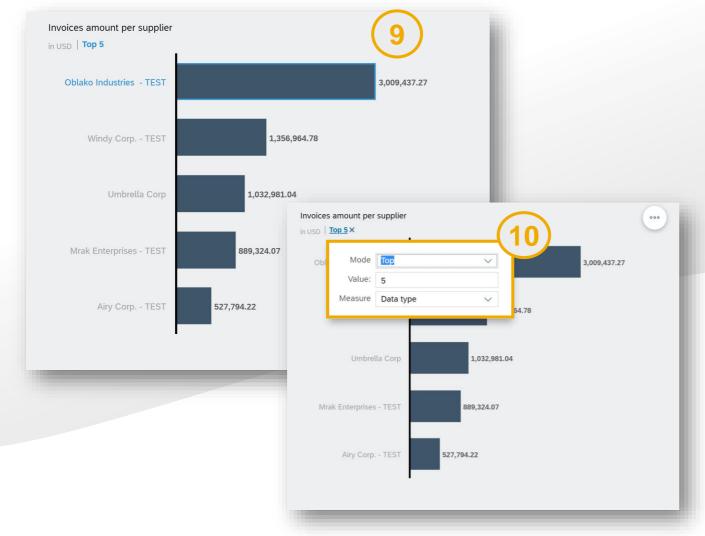

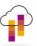

Invoices amount/count per Supplier: displays the total count or amount of invoices for each Supplier.

By default the chart displays the *Top 5* Suppliers with the highest amount/invoice count. You can edit or remove *the ranking* by clicking on the Top 5 indicator.

#### **Analytics content: Invoices overview**

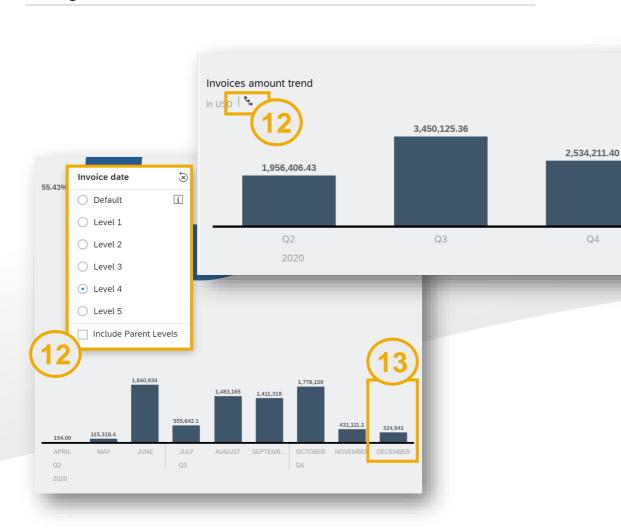

*Invoices amount/ count trend:* displays the total count or amount of invoices over time. This chart uses Invoice date as a reference

Click on the symbol to see the chart by a different granularity, by default the chart displays spend for each calendar month.

Click on any of the chart bars to filter all the page content by the selected time period. The filter applies to all the charts and numeric points of the Purchase orders overview tab.

97 © 2021 SAP SE or an SAP affiliate company. All rights reserved.

Q4

### **Analytics content: Invoices overview**

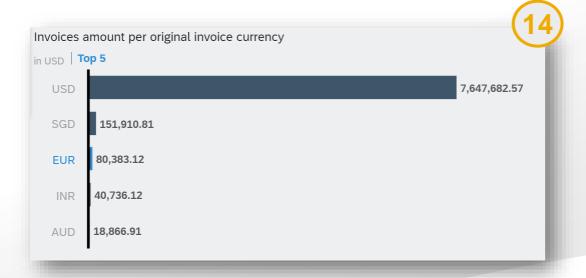

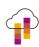

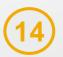

#### Invoices amount/ count by original currency

displays the total count or invoice amount by the original currency used in the invoice.

Please note: the amounts are always displayed in the analytics pages after conversion from original currency to buyer organization's preferred currency. In this example a total amount of invoices created in EUR for 66,495 EUR is converted to the USD amount of 80,383

#### **General notes**

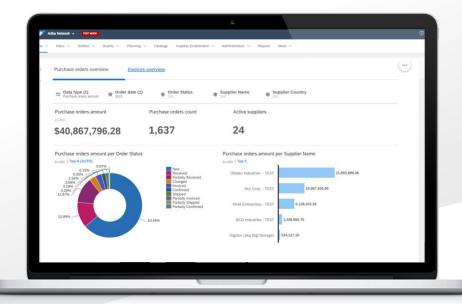

- 1) All Purchase orders and Invoices amount are displayed in the buyer organization's preferred currency (which can be set in Administration>Configuration>Locale settings). The conversion from the original Order or Invoice currency to is done using current day's exchange rates.
- 2) For customers with high volume of transactions (more than 500,000 invoices or purchase orders in a given year) the data selection is limited to viewing data grouped by the quarter. All other customers may choose data grouped by the year.

#### **Planned Features**

Supplier management and business network

#### Purchasing, Invoicing and Payments

- 1. Support for Services Procurement with Ariba Network and SAP Fieldglass (4R2) integration scenario with SAP S/4HANA Cloud [NP-20140]
- 2. Procurement data analytics in Ariba Network [NP-24865]
- 3. Discounting supplier experience improvements [PAY-5707]
- 4. Validate the delivery-date tolerances in ship notices [CSC-14603] (see What's New Guide)
- 5. Order confirmation for enhanced-limit material and service line items [CSC-21608] (see What's New Guide)
- Tax invoicing enhancements for Hungary to comply with 3.0 XSD schema change effective April 1, 2021 [NG-1387] (see What's New Guide)
- 7. Tax invoicing enhancements for the United Kingdom and Northern Ireland to comply with Brexit effective January 1, 2021 [NG-1395] (see What's New Guide)
- 8. Enhancements to support integration between Central Procurement and SAP Ariba Discovery for Central RFQs [NS-14083] (see What's New Guide)

### Introducing: Discounting Supplier Experience improvements

#### **Customer challenge**

Ariba Network experience related to discounting is outdated and makes it difficult for Suppliers to leverage the full potential of the Discounting solution. The non-intuitive navigation might create a barrier to adoption.

#### Meet that challenge with

#### **SAP Ariba**

Through a modern, clear presentment of information, Suppliers now have a better tool and process for their cash management. It is now easier to accept offers and find early payment opportunities, as well as have better ways to reconcile and present audit trails.

#### **Experience key benefits**

- Helps suppliers better manage cash by making easy to understand:
  - incoming anticipated cash
  - cash recently received
  - cash available for early payment
- Consistent user experience regardless of what step of the process a supplier is in
- Modern, clear presentment of information, with better visibility and easiness of access

#### Solution area

Ariba Network
SAP Ariba Discount Management

#### Implementation information

This feature is ready for immediate use for all suppliers and no implementation is needed by the buyers.

#### **Prerequisites and Restrictions**

None

# **SAP Ariba Discount Management**

### **New UX and Improvements**

| Benefit Area                           | Description                                                         |
|----------------------------------------|---------------------------------------------------------------------|
| UI and Navigation                      | Workbench - Early Payment Opportunities                             |
|                                        | Workbench - Remittances                                             |
|                                        | Workbench - Scheduled Payments                                      |
|                                        | Workbench - Amount Based Tile                                       |
|                                        | Workbench - Mix Max Filter                                          |
|                                        | Navigation from AN to New Discounting UI                            |
| Single Offer Experience                | Early Payment Offer Experience Improvements (Single Invoice US)     |
|                                        | Early Payment Offer Experience Improvements (Single Invoice Non-US) |
|                                        | Early Payment Offer Experience Improvements (Standing/PTO Non-US)   |
|                                        | Early Payment Offer Experience Improvements (Credit Memo)           |
|                                        | Change Offer Date Using Slider                                      |
| Multiple Offers Experience             | Aggregated Early Payment Offers                                     |
| Scheduled Payments Analysis            | Display Scheduled Payment (When Discounting Does Not Apply)         |
|                                        | Display Scheduled Payment (Standing and Payment Term Offers)        |
|                                        | Scheduled Payment Filter: Last X Days                               |
|                                        | Discounting Print                                                   |
| Cash Optimizer Experience Improvements | Cash Optimizer Experience Improvements                              |
| Buyer-Initiated Auto-Acceptance Rules  | Buyer-Initiated Auto-Acceptance Rules                               |

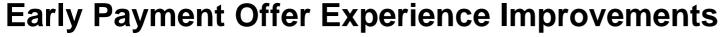

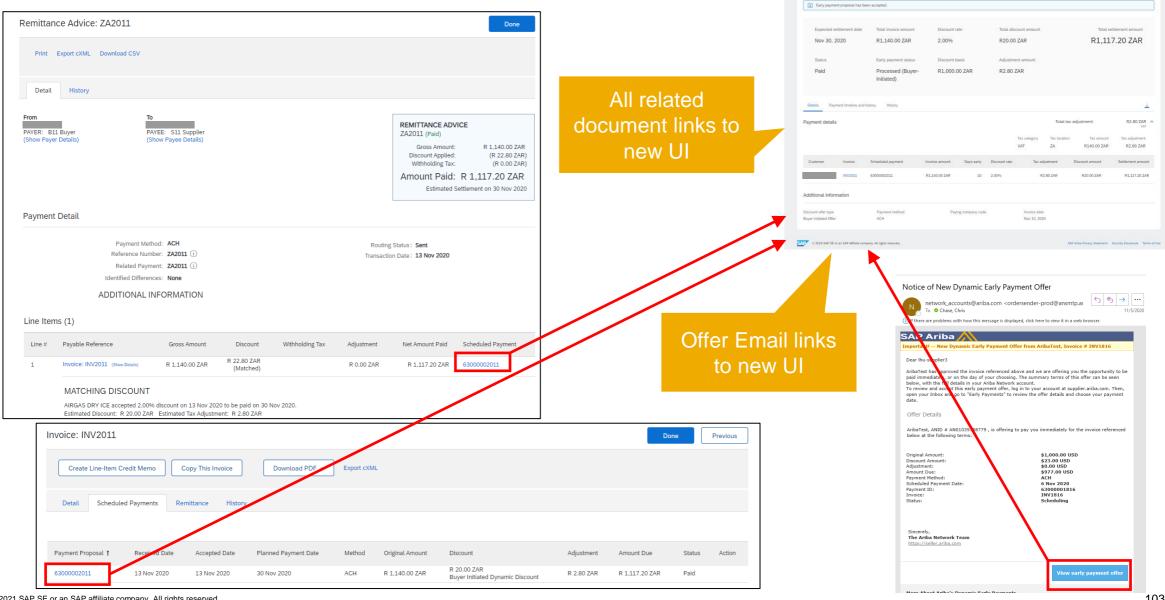

Scheduled payment:63000002011

#### **Amount Based Tiles**

Ariba Supply Chain Collaboration ▼ Enterprise Account

### **Home Page**

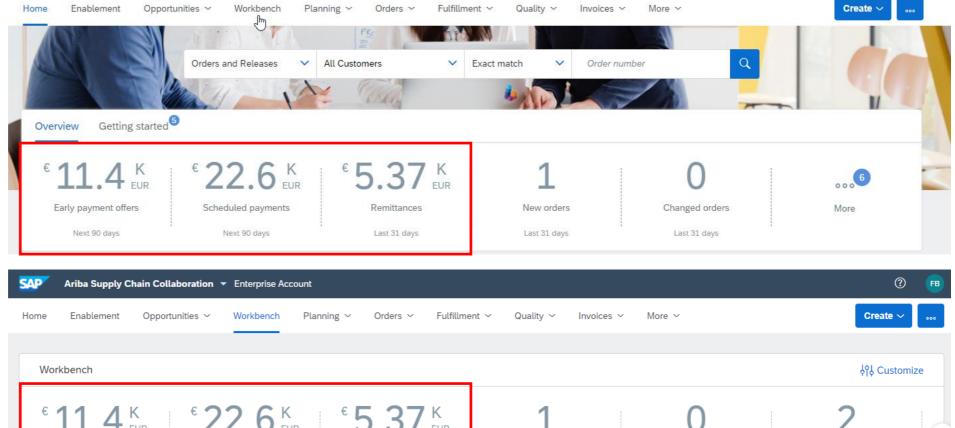

#### Workbench

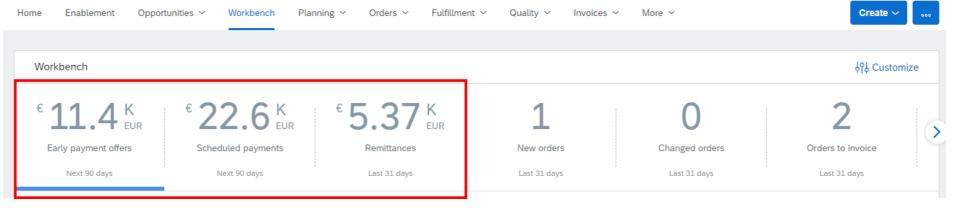

# Early Payment Offer Experience Improvements Single Invoice and Credit Memo

#### **Problem:**

- Suppliers struggle to find early payments offers
- Ariba Network experience is outdated

#### **Solution:**

- Refresh experience using Fiori 3 standard
- Add conversational elements to guide users
- Allow supplier to settlement date using slider

#### **Benefits:**

- Modern, clear presentment of information
- Easy to accept offer after reviewing many offers
- Easy for non-US customers to find related discounting creditmemo generated by Network

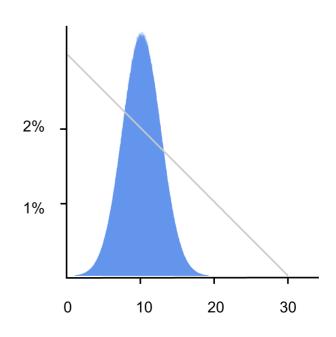

# **Early Payment Offer Experience Improvements**

Conversational engagement

Modern presentment of data

Treasury Agent may change settlement using slider

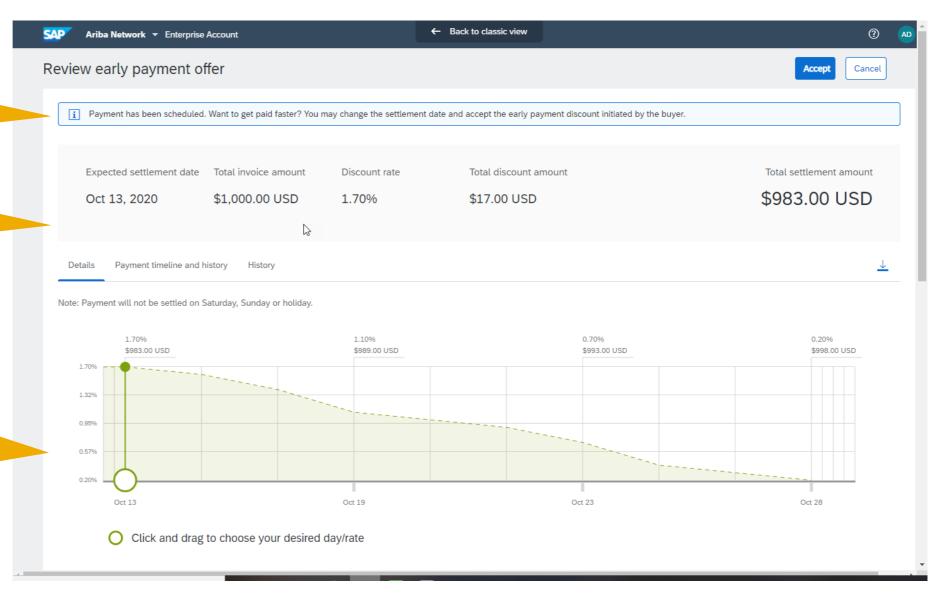

# **Early Payment Offer Experience Improvements**

Choice by slider synched with choice by table

Treasury Agent may choose by table

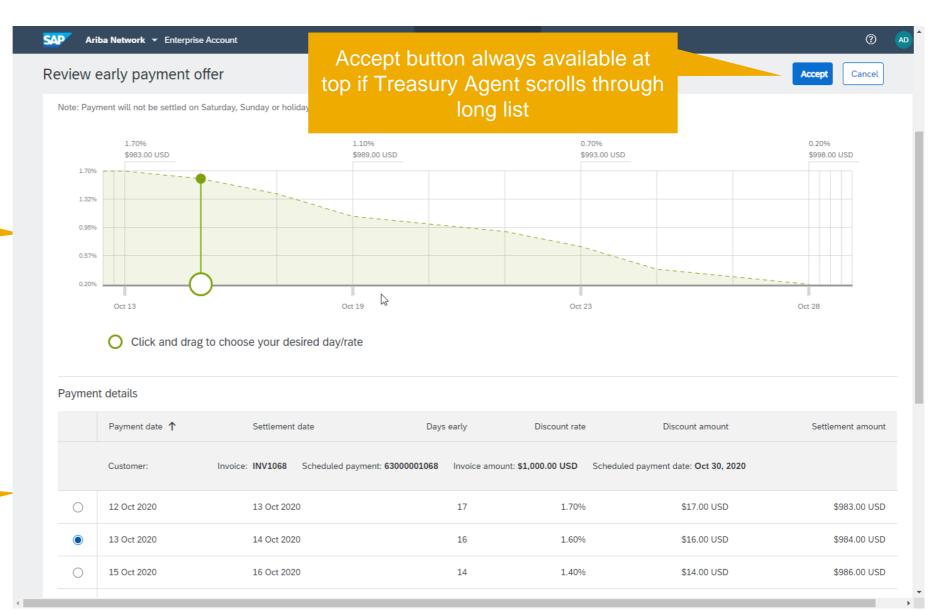

# **Early Payment Offer Experience Improvements**

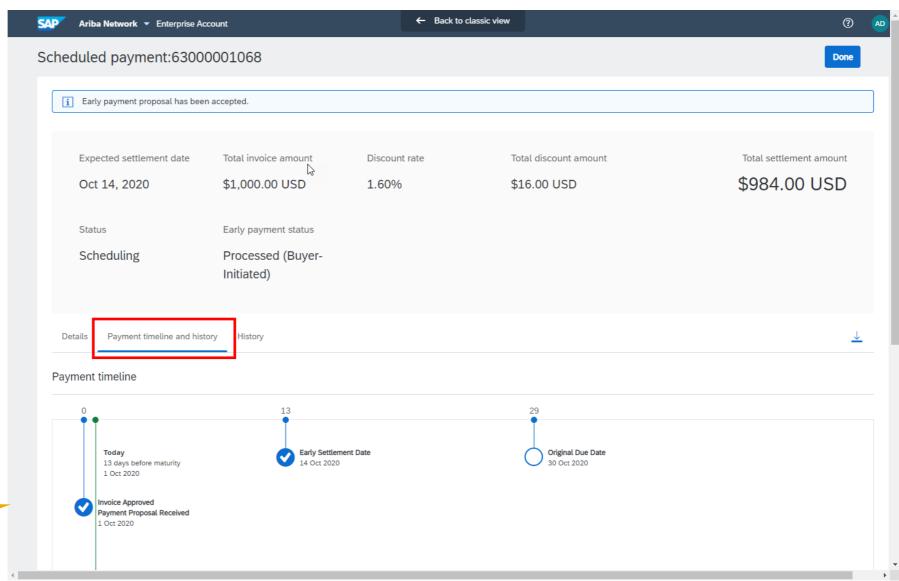

Payment timeline moved to new tab

# **Early Payment Offer Experience Improvements**

Ariba Network ▼ Enterprise Account can not accept A Person with the offer. Review early payment offer Cancel "payment activities" permission ... Payment has been scheduled. Want to get paid faster? You can accept your customer's early payment offer if your administrator assigns you a role that includes the Supplier Treasury Agent permission. Expected settlement date Total invoice amount Total discount amount Discount rate Total settlement amount \$983.00 USD Oct 13, 2020 \$1.000.00 USD 1.70% \$17.00 USD ... is directed how to get access to accept. Payment timeline and history History Note: Payment will not be settled on Saturday, Sunday or holiday. ... can see and 1.70% 1.10% 0.70% 0.20% change offer date. \$983.00 USD \$989.00 USD \$993.00 USD \$998.00 USD 1.70% 1.32% 0.57% 0.20% Oct 23 Oct 13 Oct 19 Oct 28 Click and drag to choose your desired day/rate © 2021 SAP SE or an SAP affiliate company. All right

# Early Payment Offer Experience Improvements – Multiple Offers

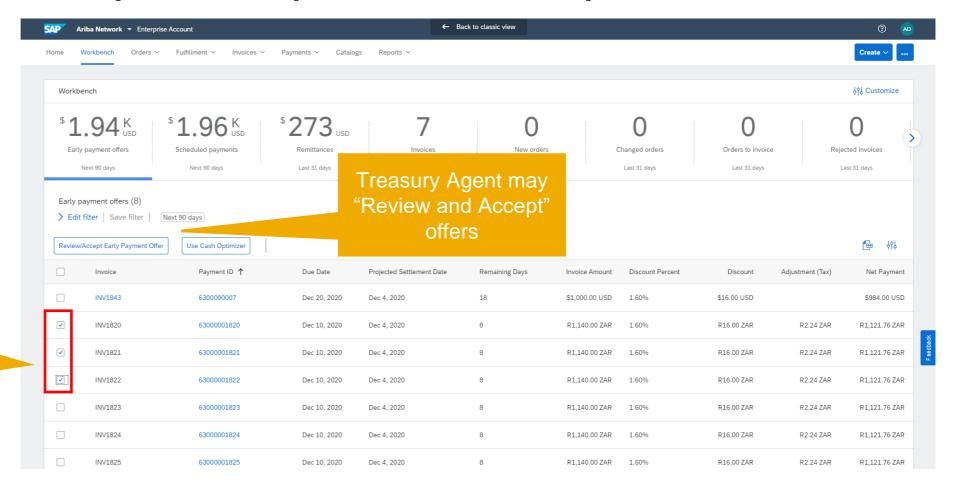

Treasury Agent may choose one or more items

# Early Payment Offer Experience Improvements – Multiple Offers

Same structure as single offer (conversational, header, details, tax table,

Treasury Agent may remove items

All amounts are in org currency

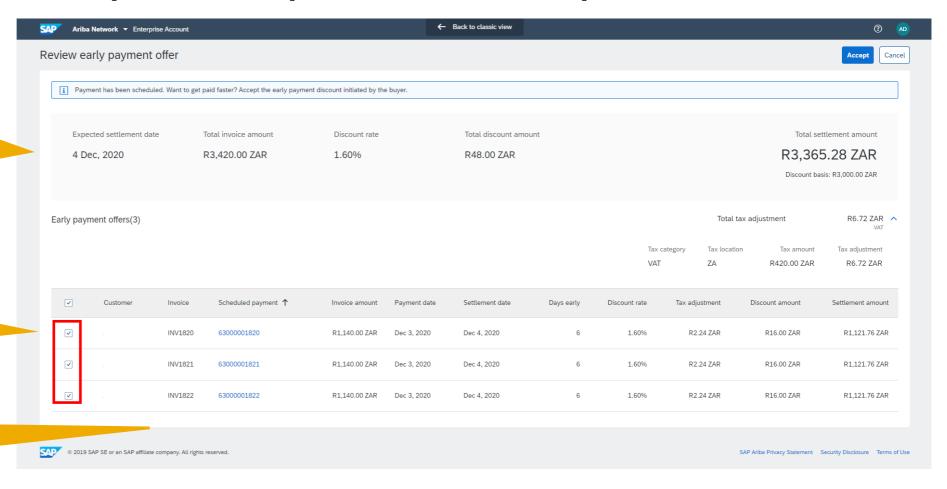

# Early Payment Offer Experience Improvements – Multiple Offers

New confirmation page

Same structure as prior page

All amounts are in org currency

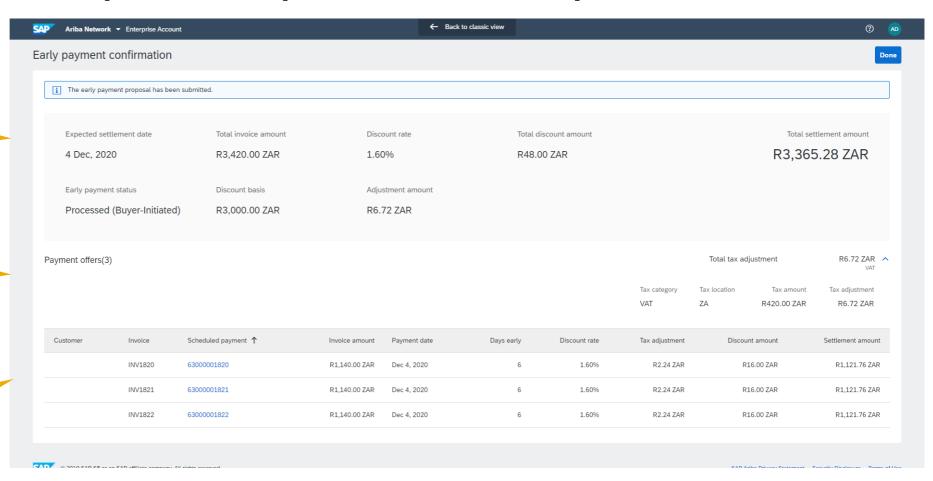

# **Scheduled Payment Experience Improvements**

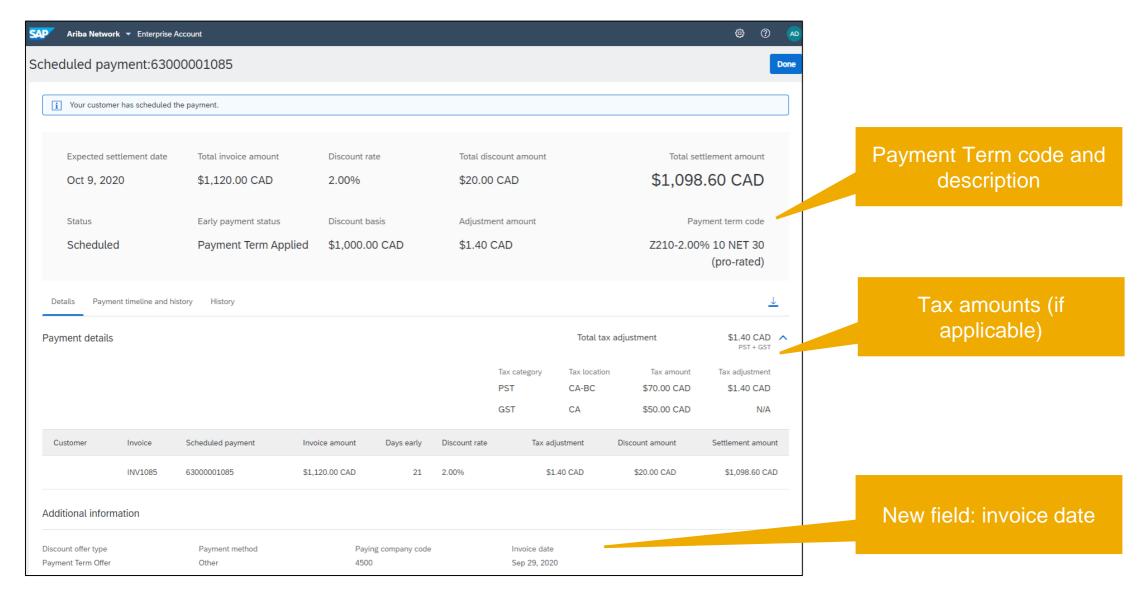

# **Scheduled Payment Experience Improvements**

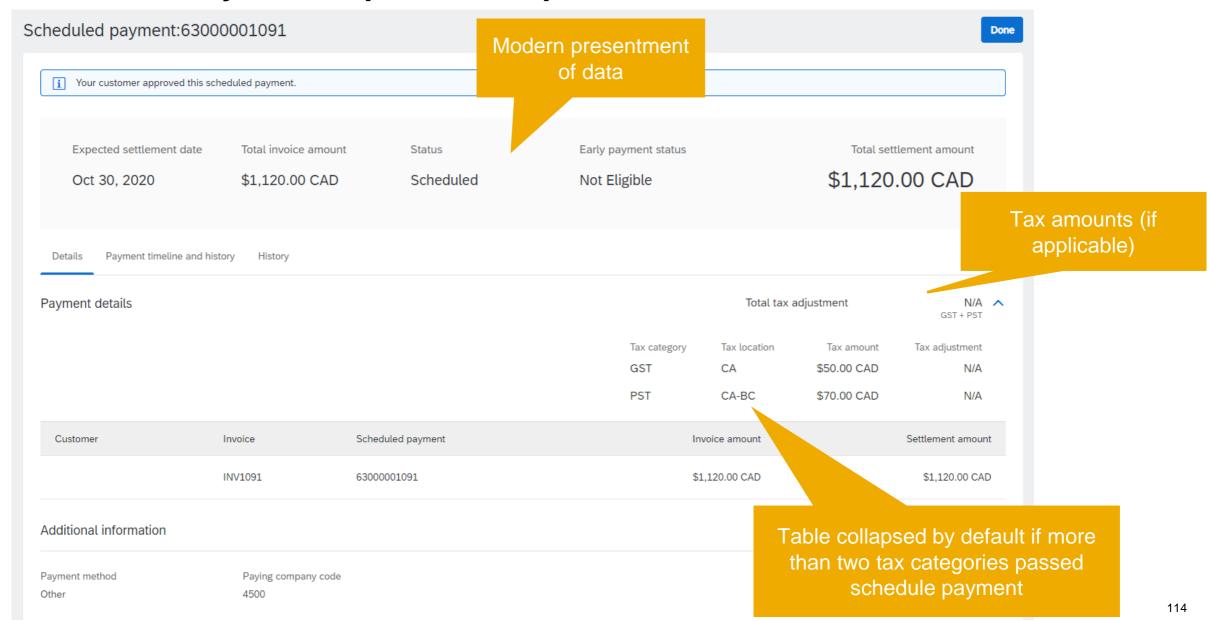

# **Past Scheduled Payment Filters**

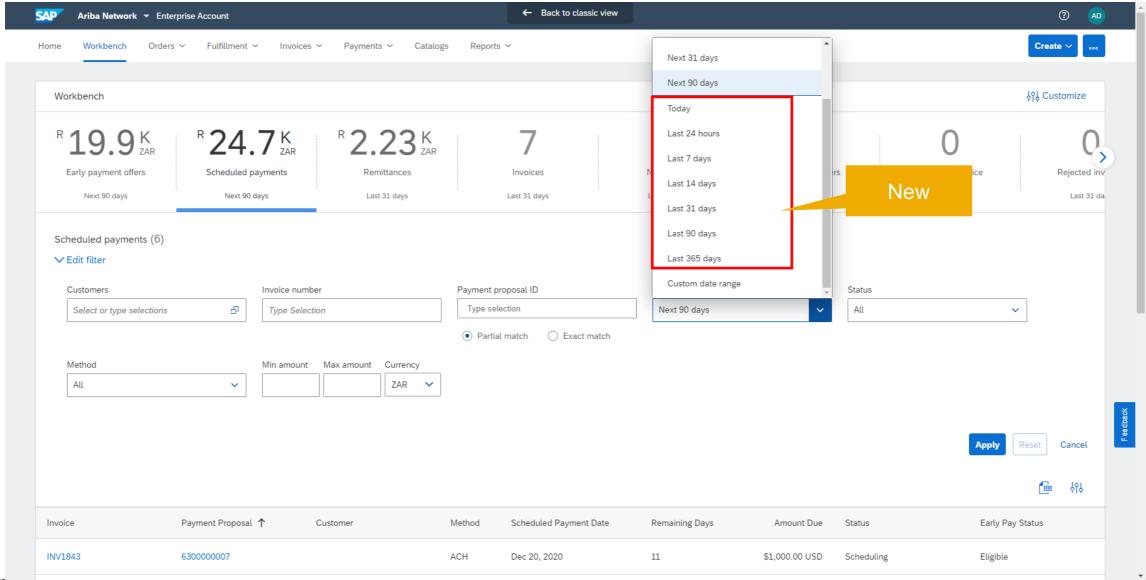

© 2021 OAF DE UI AII OAF AIIIIIALE CUMPANY. AII NYNIS TESETVEU.

# **Past Scheduled Payment Filters**

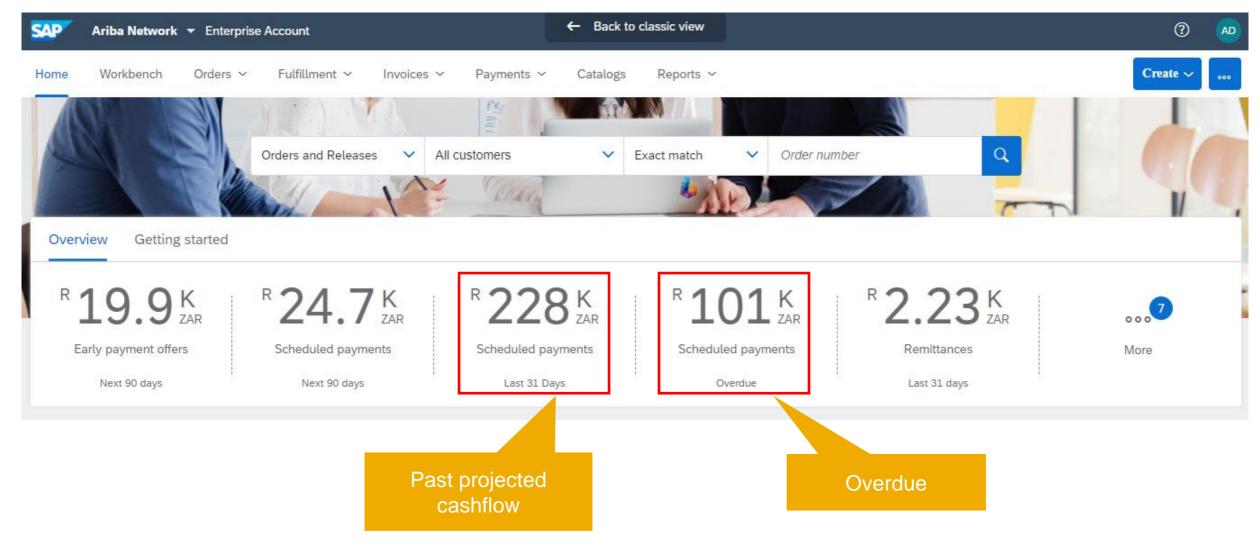

# **Scheduled Payment Printing**

#### **Problem:**

- Suppliers require an audit trail of accepted early payment offers they can store offline.
- Currently supplier do so by taking screen captures.

#### **Solution:**

 Allow supplier to print or save a PDF file of accepted offers.

#### **Benefits:**

- Easier for supplier to create the required audit trail
- Easier for supplier to create a document that helps accounts receivable reconcile when the payment arrives.

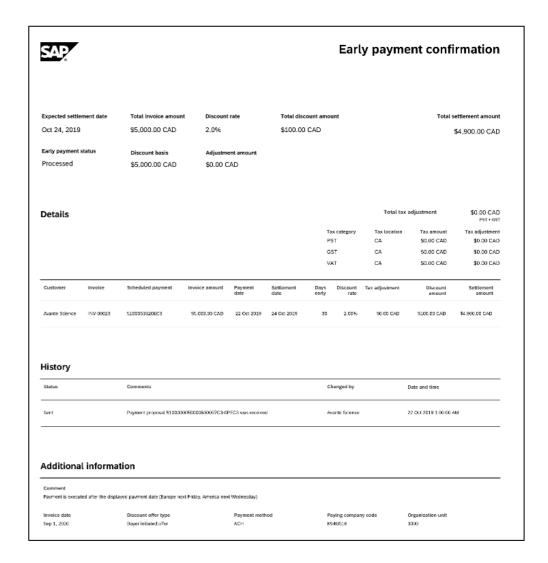

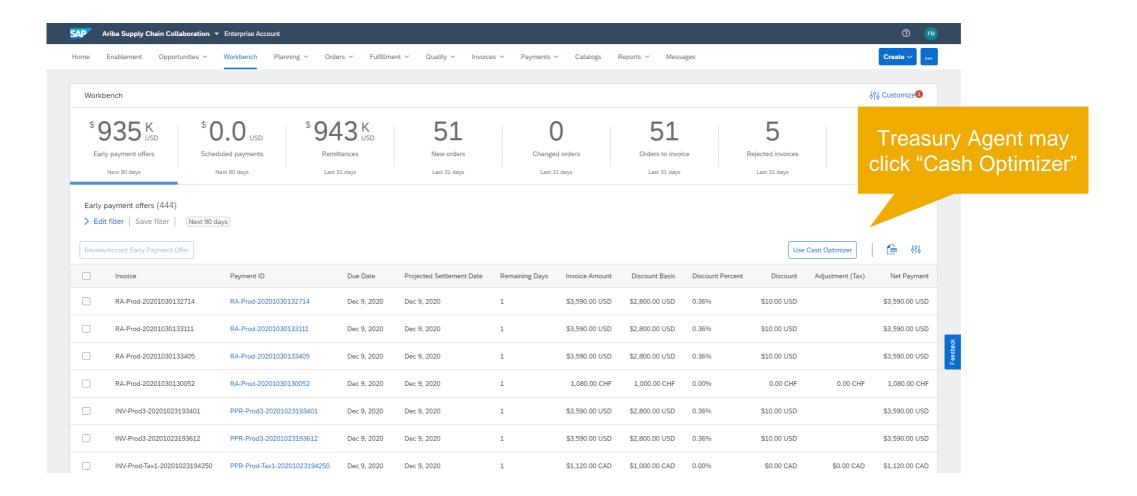

Treasury Agent may enter date or use calendar chooser

Treasury Agent enters amount need by currency

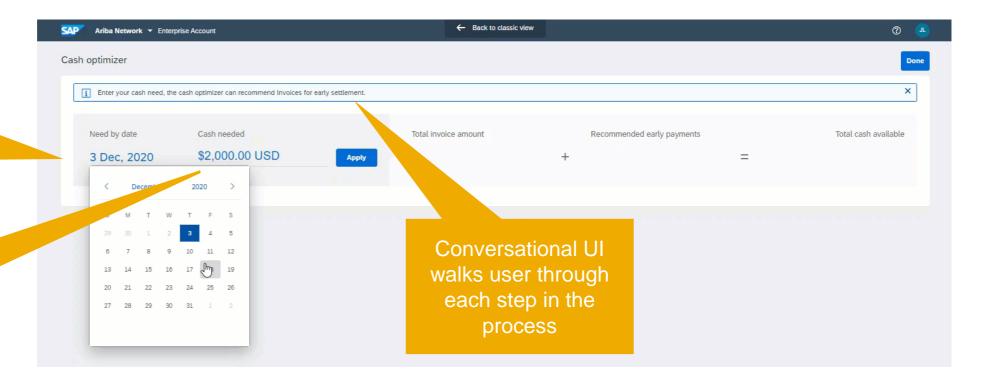

Total value of transactions not need accelerations required to me cash need

Recommend early payments

Transactions not requiring acceleration

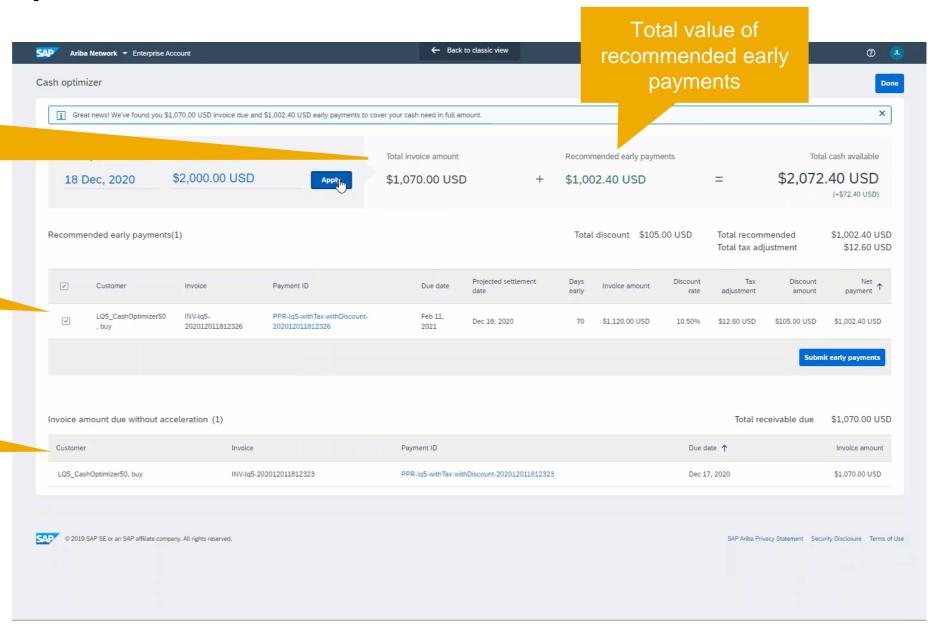

Treasury Agent may change date and amount needed

Treasury Agent may add remove items

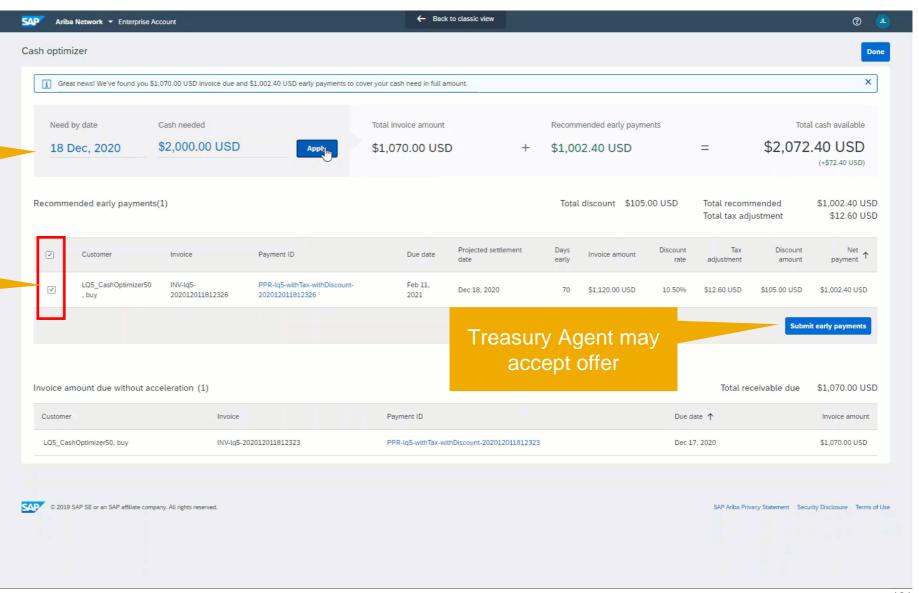

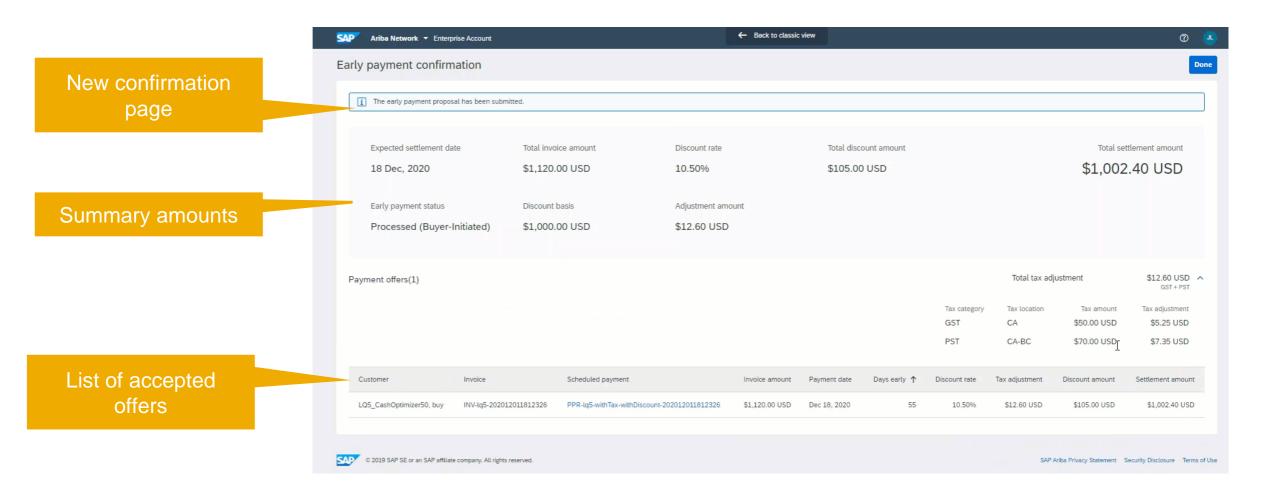

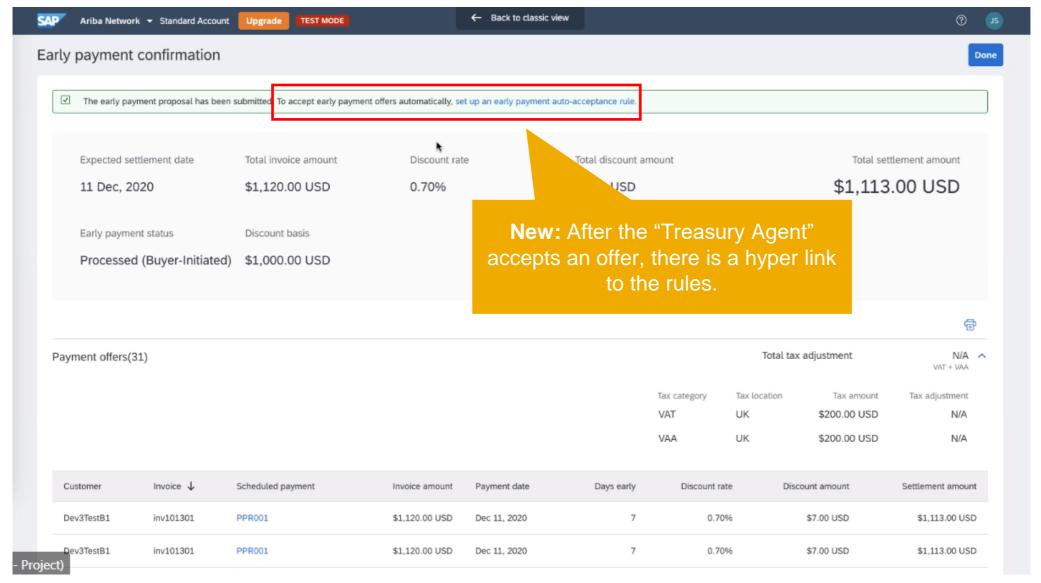

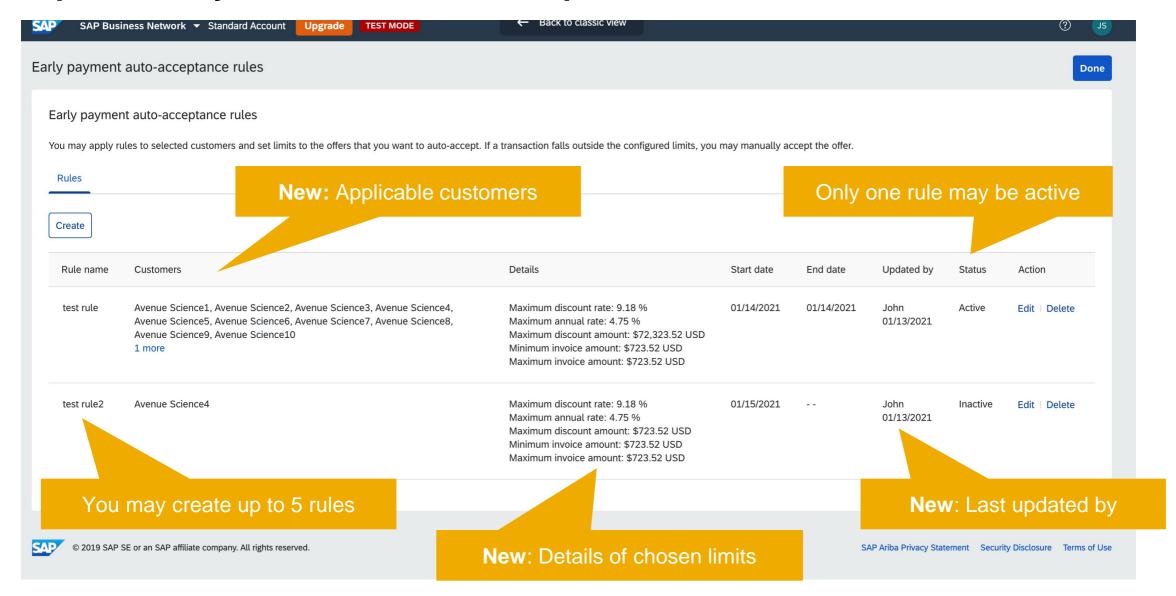

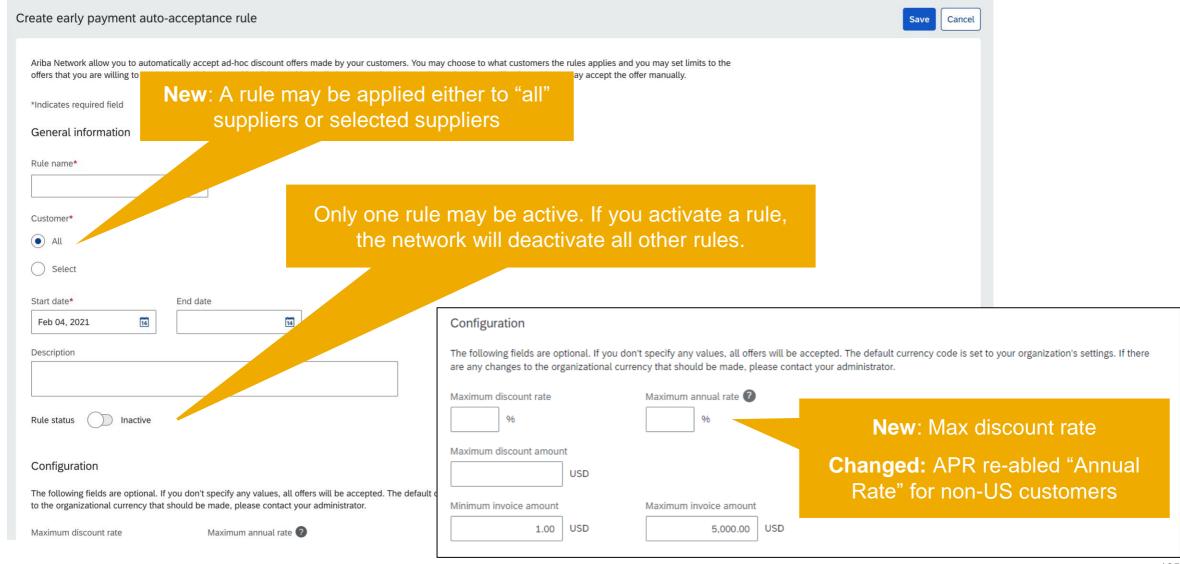

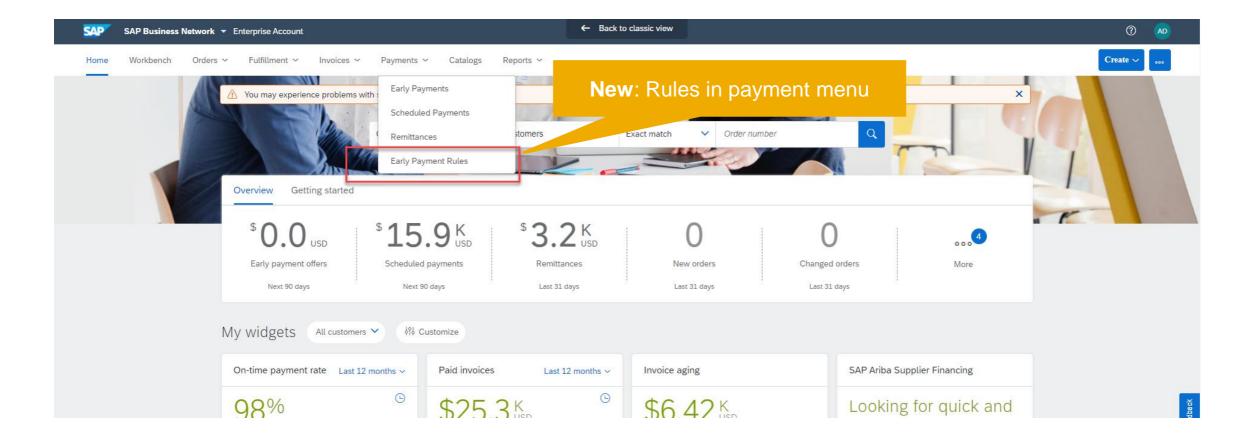

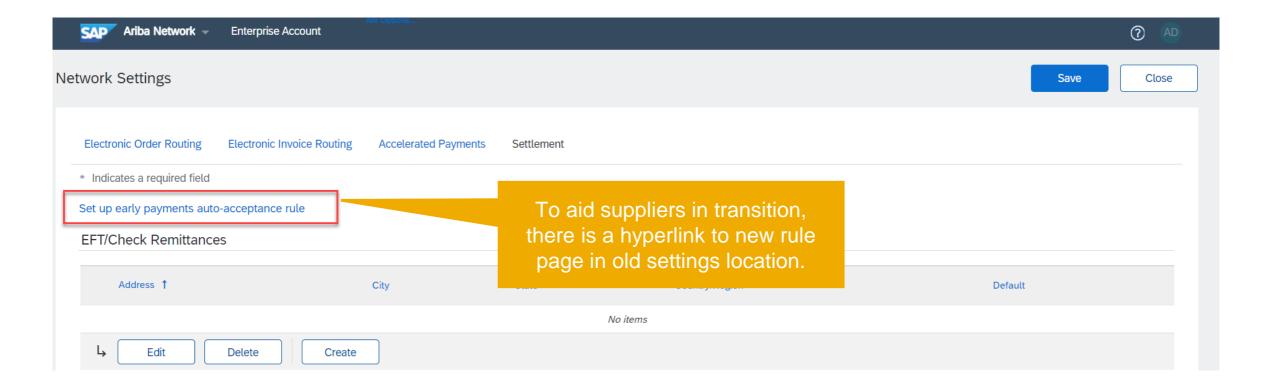

Supplier management and business network

#### Purchasing, Invoicing and Payments

- 1. Support for Services Procurement with Ariba Network and SAP Fieldglass (4R2) integration scenario with SAP S/4HANA Cloud [NP-20140]
- 2. Procurement data analytics in Ariba Network [NP-24865]
- Discounting supplier experience improvements [PAY-5707]
- 4. Validate the delivery-date tolerances in ship notices [CSC-14603] (see What's New Guide)
- 5. Order confirmation for enhanced-limit material and service line items [CSC-21608] (see What's New Guide)
- Tax invoicing enhancements for Hungary to comply with 3.0 XSD schema change effective April 1, 2021 [NG-1387] (see What's New Guide)
- 7. Tax invoicing enhancements for the United Kingdom and Northern Ireland to comply with Brexit effective January 1, 2021 [NG-1395] (see What's New Guide)
- 8. Enhancements to support integration between Central Procurement and SAP Ariba Discovery for Central RFQs [NS-14083] (see What's New Guide)

Supplier management and business network

#### Purchasing, Invoicing and Payments

- 1. Support for Services Procurement with Ariba Network and SAP Fieldglass (4R2) integration scenario with SAP S/4HANA Cloud [NP-20140]
- 2. Procurement data analytics in Ariba Network [NP-24865]
- 3. Discounting supplier experience improvements [PAY-5707]
- 4. Validate the delivery-date tolerances in ship notices [CSC-14603] (see What's New Guide)
- 5. Order confirmation for enhanced-limit material and service line items [CSC-21608] (see What's New Guide)
- 6. Tax invoicing enhancements for Hungary to comply with 3.0 XSD schema change effective April 1, 2021 [NG-1387] (see What's New Guide)
- 7. Tax invoicing enhancements for the United Kingdom and Northern Ireland to comply with Brexit effective January 1, 2021 [NG-1395] (see What's New Guide)
- 8. Enhancements to support integration between Central Procurement and SAP Ariba Discovery for Central RFQs [NS-14083] (see What's New Guide)

Supplier management and business network

#### Purchasing, Invoicing and Payments

- 1. Support for Services Procurement with Ariba Network and SAP Fieldglass (4R2) integration scenario with SAP S/4HANA Cloud [NP-20140]
- 2. Procurement data analytics in Ariba Network [NP-24865]
- Discounting supplier experience improvements [PAY-5707]
- 4. Validate the delivery-date tolerances in ship notices [CSC-14603] (see What's New Guide)
- 5. Order confirmation for enhanced-limit material and service line items [CSC-21608] (see What's New Guide)
- 6. Tax invoicing enhancements for Hungary to comply with 3.0 XSD schema change effective April 1, 2021 [NG-1387] (see What's New Guide)
- 7. Tax invoicing enhancements for the United Kingdom and Northern Ireland to comply with Brexit effective January 1, 2021 [NG-1395] (see What's New Guide)
- 8. Enhancements to support integration between Central Procurement and SAP Ariba Discovery for Central RFQs [NS-14083] (see What's New Guide)

Supplier management and business network

#### Purchasing, Invoicing and Payments

- 1. Support for Services Procurement with Ariba Network and SAP Fieldglass (4R2) integration scenario with SAP S/4HANA Cloud [NP-20140]
- 2. Procurement data analytics in Ariba Network [NP-24865]
- Discounting supplier experience improvements [PAY-5707]
- 4. Validate the delivery-date tolerances in ship notices [CSC-14603] (see What's New Guide)
- 5. Order confirmation for enhanced-limit material and service line items [CSC-21608] (see What's New Guide)
- Tax invoicing enhancements for Hungary to comply with 3.0 XSD schema change effective April 1, 2021 [NG-1387] (see What's New Guide)
- 7. Tax invoicing enhancements for the United Kingdom and Northern Ireland to comply with Brexit effective January 1, 2021 [NG-1395] (see What's New Guide)
- 8. Enhancements to support integration between Central Procurement and SAP Ariba Discovery for Central RFQs [NS-14083] (see What's New Guide)

Supplier management and business network

#### Purchasing, Invoicing and Payments

- 1. Support for Services Procurement with Ariba Network and SAP Fieldglass (4R2) integration scenario with SAP S/4HANA Cloud [NP-20140]
- Procurement data analytics in Ariba Network [NP-24865]
- Discounting supplier experience improvements [PAY-5707]
- 4. Validate the delivery-date tolerances in ship notices [CSC-14603] (see What's New Guide)
- 5. Order confirmation for enhanced-limit material and service line items [CSC-21608] (see What's New Guide)
- Tax invoicing enhancements for Hungary to comply with 3.0 XSD schema change effective April 1, 2021 [NG-1387] (see What's New Guide)
- 7. Tax invoicing enhancements for the United Kingdom and Northern Ireland to comply with Brexit effective January 1, 2021 [NG-1395] (see What's New Guide)
- 8. Enhancements to support integration between Central Procurement and SAP Ariba Discovery for Central RFQs [NS-14083] (see What's New Guide)

Supplier management and business network

#### General Network

- Supplier Portal and 19457 th [SA-9251] (highlight feature)
  SAP Business Network: Improved 32,200 er registration [NS-10511] (highlight feature)
- SAP Ariba Supplier mobile app 6.4.0 [SA-17796]
- Object-oriented menus for Ariba Network [NS-7561]

Supplier management and business network

#### General Network

- 1. Supplier Portal and Workbench [SA-9251] (highlight feature)
- 2. SAP Business Network: Improved supplier registration [NS-10511] (highlight feature)
- 3. SAP Ariba Supplier mobile app 6.4.0 [SA-17796]
- Object-oriented menus for Ariba Network [NS-7561]

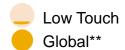

## Introducing: SAP Ariba Supplier mobile app 6.4.0 – New Account Creation

#### **Customer challenge**

Suppliers using the mobile app previously had to perform initial account creation using a standard browser, with subsequent activities handled through the mobile app. Additionally, suppliers could only accept a relationship request via a separate email link to a browser-based action.

Both of these scenarios created a disconnected experience for new mobile users.

## Meet that challenge with

#### **SAP Ariba**

Now, suppliers are able to create and register their new account using the SAP Ariba Supplier Mobile app. They are also able to view, accept, and dismiss relationship requests sent from potential trading partners using the SAP Ariba Supplier mobile app, giving the suppliers the ability to be more responsive on the go.

## **Experience key benefits**

Support walkup registration on mobile, leveraging value-added features like zip code validation and duplicate checking.

View and accept pending relationships right from the app.

#### Solution area

Ariba Network
SAP Ariba Discovery
SAP Ariba Supply Chain Collaboration
SAP Ariba Supplier Mobile App

#### Implementation information

This feature is **automatically on** for supported data center customers with the applicable solutions and is ready for immediate use.

#### **Prerequisites and Restrictions**

Mobile device running a supported version of iOS or Android operating system.

\*\*Not available in the China data center.

## Introducing: SAP Ariba Supplier mobile app 6.4.0 – New Account Creation

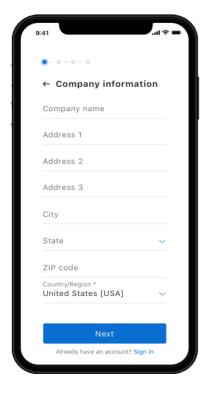

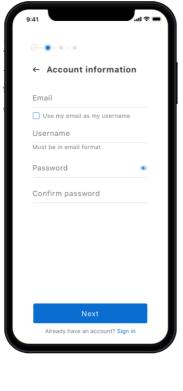

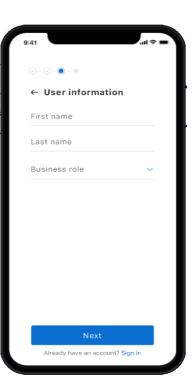

Walkup registration requests all standard and necessary details required for company and account completion.

Browser-based registration is replicated and re-imagined in the mobile app context.

# Introducing: SAP Ariba Supplier mobile app 6.4.0 – New Account Creation

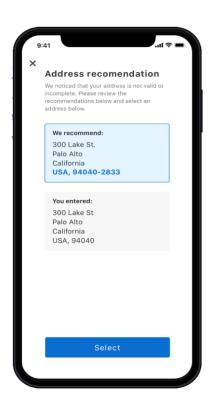

Value-added features such as zip code validation and duplicate checking are automatically incorporated into the account creation process.

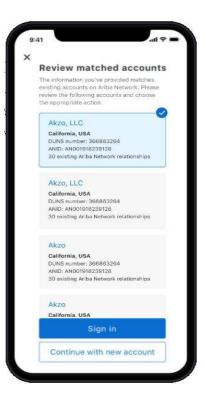

Pending relationship requests are surfaced and made actionable within the app.

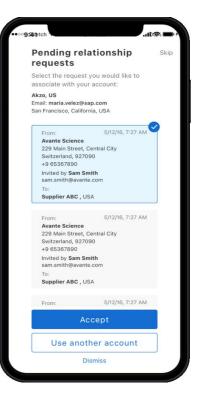

Supplier management and business network

#### General Network

- 1. Supplier Portal and Workbench [SA-9251] (highlight feature)
- 2. SAP Business Network: Improved supplier registration [NS-10511] (highlight feature)
- 3. SAP Ariba Supplier mobile app 6.4.0 [SA-17796]
- 4. Object-oriented menus for Ariba Network [NS-7561]

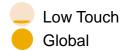

## Introducing: Object-Oriented Menus for Ariba Network

#### **Customer challenge**

Ariba Network has historically used Inbox and Outbox folders for organizing user documents and activities. Over time, as usage and volume increased and buyer/supplier connections grew, the Inbox/Outbox concept was strained to the point of impacting usability.

A new supplier portal is being co-released with this feature, and it proved time to reimagine our Inbox/Outbox approach.

## Meet that challenge with

#### **SAP** Ariba

The Ariba Network Inbox and Outbox have been replaced with object-oriented menus for all **buyers** and **suppliers**. Menu items are now grouped logically by process, improving navigation and usability.

Comprehensive translation of specific folder location(s) of old vs. new is available in the product documentation.

## **Experience key benefits**

More intuitive navigation aids in efficiently finding the right document for the right process.

Updated and modern UX compliments supplier-side view for balanced taxonomy and experience.

#### Solution area

Ariba Network

#### Implementation information

This feature is **automatically on** for all customers with the applicable solutions and is ready for immediate use.

#### **Prerequisites and Restrictions**

Some permissions have changed. See supporting slide

# Introducing: Object-Oriented Menus for Ariba Network

#### **Detailed feature information**

Inbox and Outbox are transitioned to object-oriented menu options, grouped logically by process. Sample changes displayed below, with full list of folder location changes available in the documentation. Supplier Enablement, Administration, and Reports folders remain unchanged.

#### **Previous:**

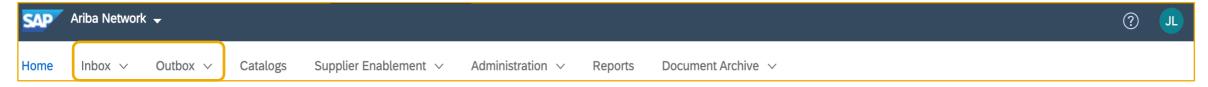

#### New:

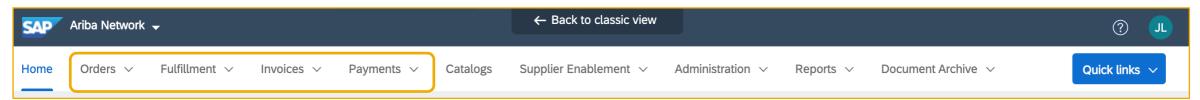

# Introducing: Object-Oriented Menus for Ariba Network

#### **Detailed feature information**

Inbox and Outbox transitioned to object-oriented menu options, grouped logically by process. Sample changes displayed below. Full list of folder location changes available in the documentation.

"Back to Classic" option takes user to original menu structure for their current session. Resets to new structure upon next login.

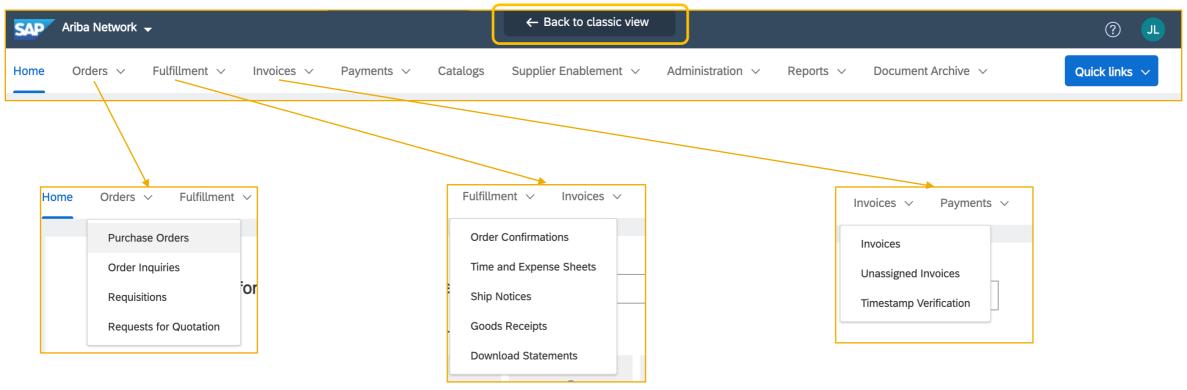

# Introducing: Object-Oriented Menus for Ariba Network

#### **Restrictions and Cautions**

Please review the permissions assigned to your users. The following permission-based accesses **have changed**:

| Document           | Previous permission required        | New permission required                   |
|--------------------|-------------------------------------|-------------------------------------------|
| Scheduled payments | Outbox Access                       | Payment Activities                        |
| Payment batches    | Outbox Access                       | Payment Activities                        |
| Charge files       | Inbox Access (with feature enabled) | Payment Activities (with feature enabled) |
| Archived invoices  | Inbox Access                        | Archive Access                            |

# **Logistics**

## At the end of the session, provide Survey feedback

- If not already visible, click the Survey button at the bottom of the screen.
- Answer the questions posed.
- Click Submit.

Your feedback is used to continually improve our customer engagement activities for our quarterly product releases.

Thank you for taking the time to share your thoughts with our team!

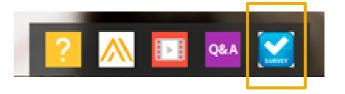

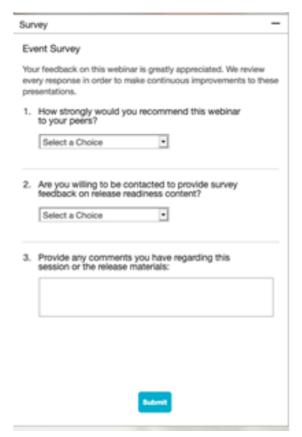

## **General Information Session Materials**

Recordings and presentations will be posted on the Release Readiness tab/tile in SAP Ariba Connect.

See the Release Feature List and What's New links on the left side of the page for detailed information.

Note naming convention update and visit the Previous Releases Archive and Roadmap tiles at bottom right of page.

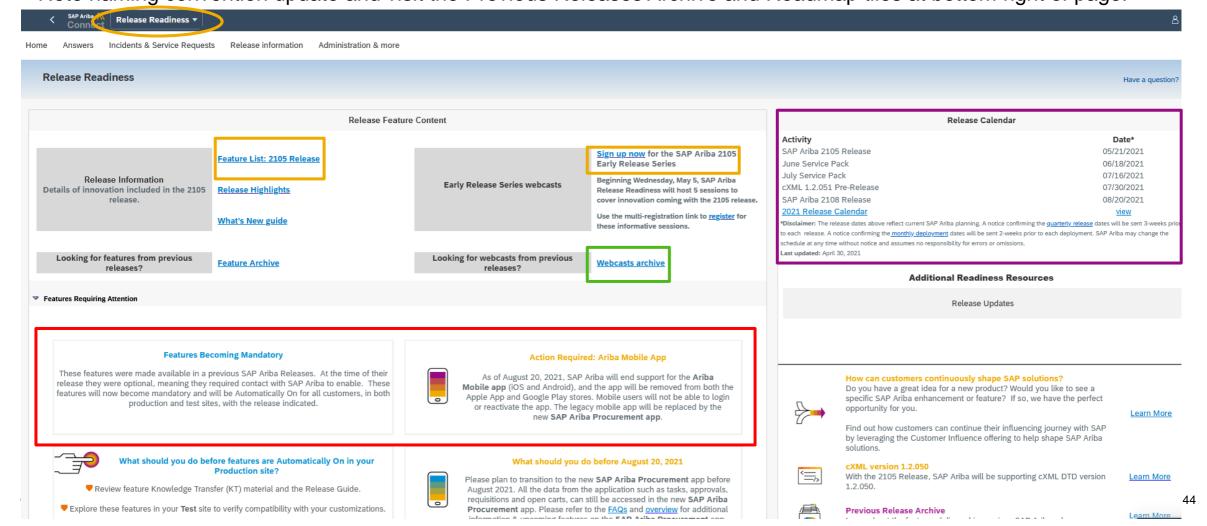

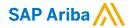

# Thank you.

#### Contact information:

#### **Rob Jones**

Sr. Director, Roadmaps and Releases SAP Procurement Product Strategy Washington, DC, USA rob.jones@sap.com

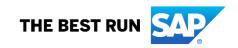

# **Appendix: Additional information of possible interest**

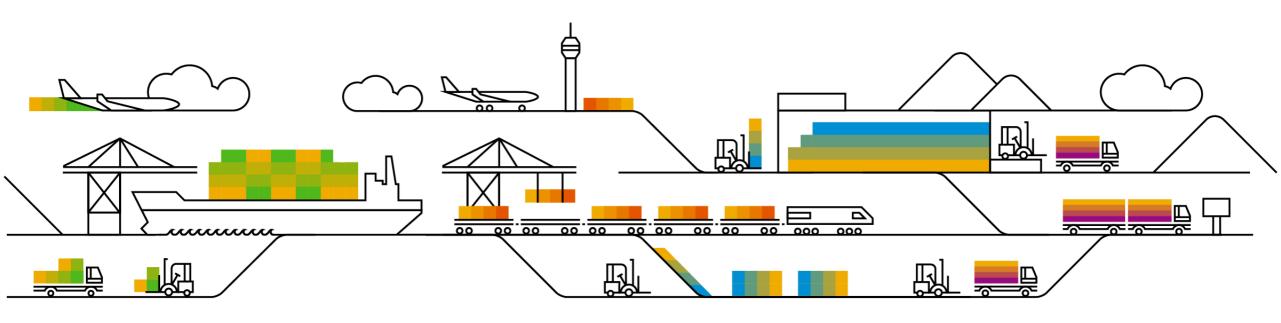

# **Communications Notice Recipients**

Release Notifications are sent to all Designated Support Contacts by default and any other users that subscribe.

#### **Best Practice:**

- Encourage relevant team members to subscribe by clicking their name in the top right corner and select Subscriptions
- Create a distribution list for others that need to know and add as an additional email

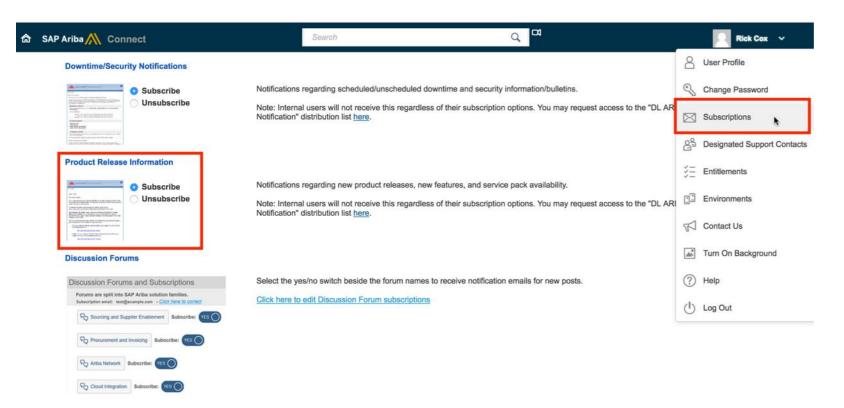

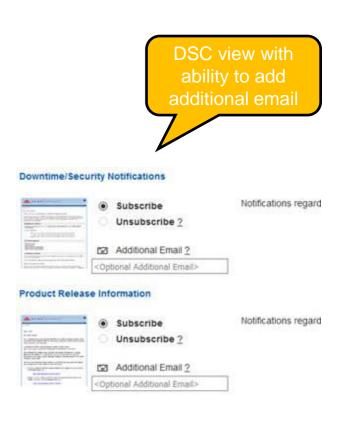

# Historical release information Archive page

Prior release materials grouped by product/solution area for quick reference.

Listed in chronological order of most recent to oldest update from top to bottom of page.

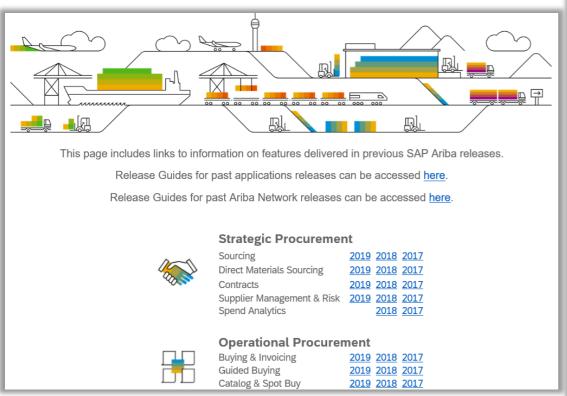

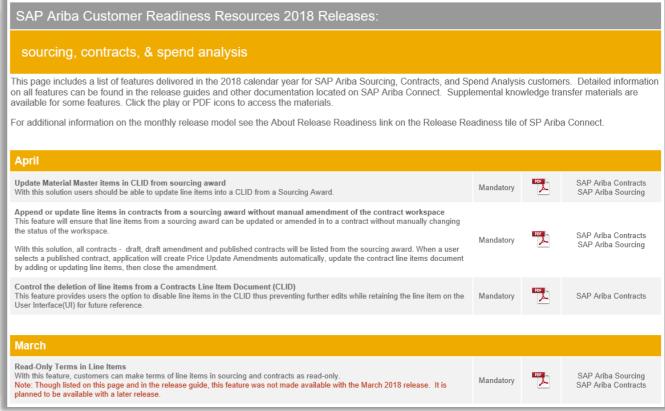